## Oracle9*i* Application Server: Backup and Recovery

*An Oracle White Paper December 2003*

# **Contents**

## **[1 Introduction to Backup and Recovery](#page-4-0)**

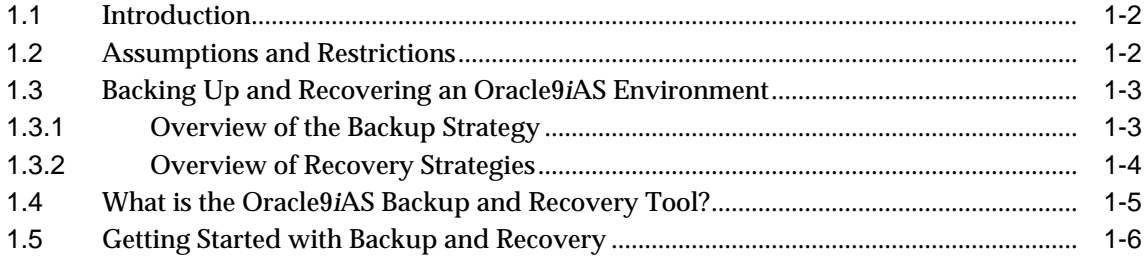

## **[2 Backup](#page-12-0)**

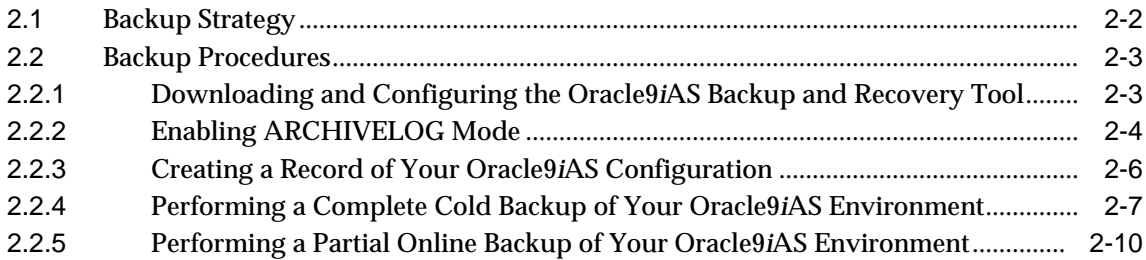

## **[3 Restore and Recovery](#page-24-0)**

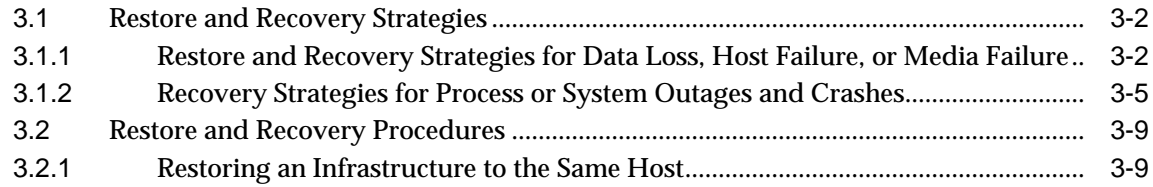

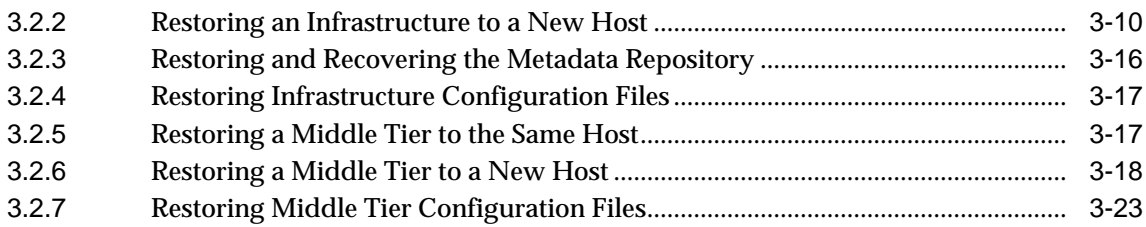

## **[A Starting and Stopping Your Oracle9](#page-48-0)iAS Environment**

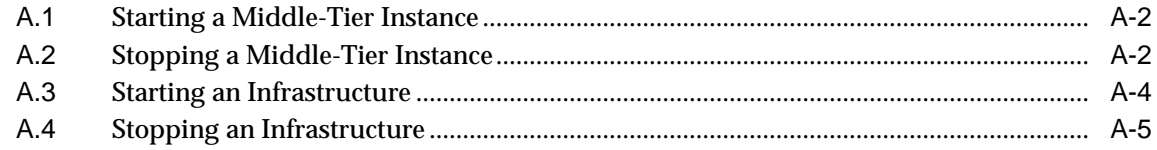

## **[B Oracle9](#page-54-0)iAS Backup and Recovery Tool**

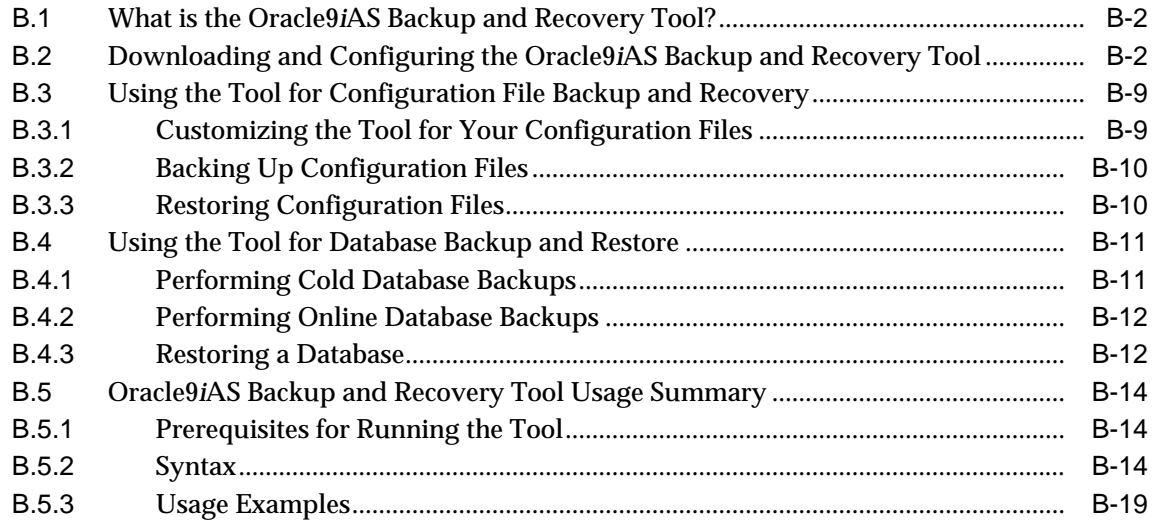

<span id="page-4-0"></span>**1**

## **Introduction to Backup and Recovery**

Backup and recovery refers to the various strategies and procedures involved in guarding against hardware failures and data loss, and reconstructing the data should loss occur. This chapter provides an introduction to backup and recovery for Oracle9*i* Application Server (Oracle9*i*AS).

It contains the following topics:

- [Introduction](#page-5-0)
- **[Assumptions and Restrictions](#page-5-1)**
- [Backing Up and Recovering an Oracle9iAS Environment](#page-6-0)
- [What is the Oracle9iAS Backup and Recovery Tool?](#page-8-0)
- [Getting Started with Backup and Recovery](#page-9-0)

## <span id="page-5-0"></span>**1.1 Introduction**

This document describes how to perform backup and recovery on Oracle9*i*AS Release 2 (9.0.2.x) and (9.0.3.x). This document has a companion tool: the Oracle9*i*AS Backup and Recovery Tool.

This document and the Oracle9*i*AS Backup and Recovery Tool are available on the Oracle Technology Network (OTN):

http://otn.oracle.com

Under Products, select Oracle9*i* Application Server. Then navigate to the High Availability section and look under Technical Information. The exact URL is:

http://otn.oracle.com/products/ias/hi\_av/content9ias.html

## <span id="page-5-1"></span>**1.2 Assumptions and Restrictions**

The following assumptions and restrictions apply to the procedures in this document:

- The following Oracle9*iAS* releases are supported:
	- Oracle9*iAS* Release 2 (9.0.2.1.0) or later
	- Oracle9*i*AS Release 2 (9.0.3)
- The following installation types are supported:
	- J2EE and Web Cache
	- Portal and Wireless
	- Business Intelligence and Forms
	- **Infrastructure**
- All operating system platforms that are certified for Oracle9*i*AS are supported.
- Each host must have a Perl installation of version 5.0 or above.
- The metadata repository must be a single instance database. The procedures in this document do not support using Real Application Clusters (RAC).
- These restrictions apply when you are restoring Oracle9*iAS*:
	- You can restore to the same host
	- You can restore to a different host with the same system configuration as the original host, such as hostname, IP address, user names, directory

paths, and operating system levels. For a complete list refer to [Section 2.2.3,](#page-17-1) ["Creating a Record of Your Oracle9iAS Configuration"](#page-17-1).

## <span id="page-6-0"></span>**1.3 Backing Up and Recovering an Oracle9***i***AS Environment**

Your **Oracle9***i***AS environment** is the framework within which you perform backup and recovery. An Oracle9*i*AS environment contains the following:

- An **infrastructure installation** containing a metadata repository
- A **middle-tier installation** (J2EE and Web Cache, Portal and Wireless, Business Intelligence and Forms)

These installations contain configuration information, applications, and data that are interdependent. During normal operation, the application server automatically keeps this information in sync. However, in the event of system failure or data loss, it is up to the administrator to restore the application server to a consistent state.

It is therefore important to consider your Oracle9*i*AS environment as a single entity, rather than a collection of installations, when performing backup and recovery. This means backing up data across all installations at the same point in time, rather than on a per installation basis.

For example, it would not be sufficient to back up your infrastructure on Monday and your middle-tier installation on Tuesday. In the event of loss, you would only be able to restore your infrastructure to Monday's state and your middle tier to Tuesday's state, which would create problems in how your application server functions. Instead, you should backup critical data from the infrastructure and middle tier at the same time. Then, in the event of loss, you can restore and recover both to a consistent state.

The backup and recovery strategies and procedures in this document involve backing up the entire Oracle9*i*AS environment as a whole and restoring it so that its state remains consistent.

#### <span id="page-6-1"></span>**1.3.1 Overview of the Backup Strategy**

The overall backup strategy is to:

- Perform an initial **complete cold backup** of your Oracle9*i*AS environment, which involves:
	- Backing up the middle tier Oracle home
	- Backing up the infrastructure Oracle home
- Performing a complete cold backup of the metadata repository
- Backing up Oracle system files

Notice that the complete cold backup includes everything necessary to restore your initial installation.

- Perform regular **partial online backups** of your Oracle9*i*AS environment, which includes:
	- Backing up the configuration files in the middle tier Oracle home
	- Backing up the configuration files in the infrastructure Oracle home
	- Performing an online backup of the metadata repository

Notice that the partial online backup involves saving the configuration information across your entire Oracle9*i*AS environment at the same point in time.

#### <span id="page-7-0"></span>**1.3.2 Overview of Recovery Strategies**

This document provides a variety of recovery strategies, depending on the type of failure. There are two types of recovery strategies:

■ Restore and recovery strategies for data loss, host failure, or media failure

These strategies enable you to recover from failures that involve actual data loss. Depending on the type of loss, they can involve:

- Restoring Oracle static binaries or libraries from a complete cold backup
- Restoring configuration files from your most recent partial online backup
- Restoring and recovering the metadata repository to its latest state

In all cases, these strategies involve making sure your state is consistent across all installations.

■ Recovery Strategies for Process or System Outages and Crashes

These strategies involve restarting processes that have stopped or failed. They do not involve restoring data. They are included in this document for completeness.

## <span id="page-8-0"></span>**1.4 What is the Oracle9***i***AS Backup and Recovery Tool?**

The Oracle9*i*AS Backup and Recovery tool is a Perl script and associated configuration files that will automatically perform some of the procedures in this document.

The tool can be used in different ways, depending on your level of experience and requirements:

- At a minimum, all users can refer to the tool for the list of Oracle9*i*AS configuration files that must be backed up.
- If you are new to backup and recovery, you can use the tool to automatically perform configuration file and metadata repository backup and recovery.
- If you are experienced with backup and recovery, you can refer to the tool for guidance when setting up your own specific configuration file and metadata repository backup and recovery scripts.

The following table summarizes the backup and recovery procedures mentioned in the previous section and show which ones you can perform with the tool.

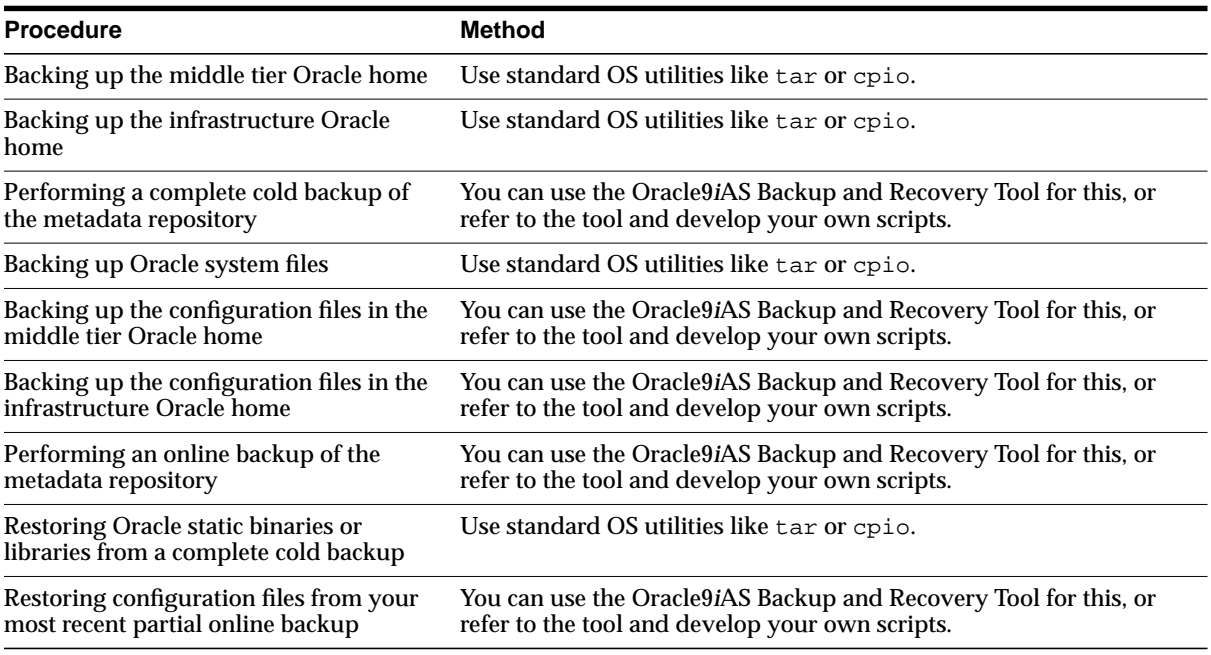

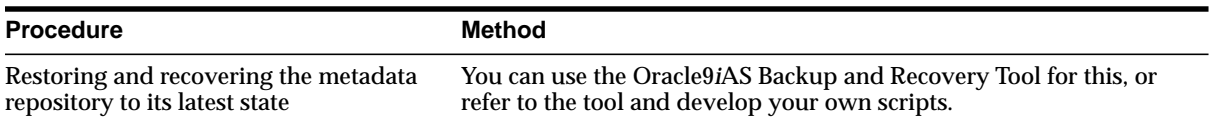

The Oracle9*i*AS Backup and Recovery tool is not available in the standard Oracle9*i*AS installation and can be downloaded from Oracle Technology Network (OTN) at http://otn.oracle.com. Refer to [Appendix B, "Oracle9iAS Backup and](#page-54-1) [Recovery Tool"](#page-54-1) for details.

## <span id="page-9-0"></span>**1.5 Getting Started with Backup and Recovery**

This section provides a roadmap for getting started with Oracle9*i*AS backup and recovery.

**1. Learn about database backup and recovery.**

The Oracle9*i*AS environment includes the metadata repository—an Oracle9*i* Release 1 (9.0.1) Enterprise Edition database. Performing backup and recovery on Oracle9*i*AS includes performing backup and recovery of a database. It is therefore important for application server administrators to understand database backup and recovery.

If you are not experienced with database backup and recovery, Oracle recommends you read *Oracle9i Backup and Recovery Concepts Release 1 (9.0.1)*, Part Number A90133-02, which is available in the Oracle9*i* document library.

In particular, the following topics apply to Oracle9*i*AS backup and recovery:

- Using ARCHIVELOG mode
- Performing closed database backups
- Performing online database backups
- Using the RMAN backup and recovery utility
- **2. Implement the backup strategy.**

[Chapter 2, "Backup"](#page-12-1) outlines the Oracle-recommended backup strategy and backup procedures. Following this backup strategy ensures that you will be able to perform the recovery procedures in this document.

Part of implementing the backup strategy involves downloading and configuring the Oracle9*i*AS Backup and Recovery Tool.

#### **3. Restore and recover as necessary.**

In the event of system failure or data loss, refer to [Chapter 3, "Restore and](#page-24-1) [Recovery"](#page-24-1). It outlines different types of failures and describes the procedures you can follow to recover.

# <span id="page-12-1"></span><span id="page-12-0"></span>**2 Backup**

This chapter describes the Oracle-recommended backup strategy and procedures. It contains the following topics:

- [Backup Strategy](#page-13-0)
- [Backup Procedures](#page-14-0)

## <span id="page-13-0"></span>**2.1 Backup Strategy**

This section describes the backup strategy recommended by Oracle. Using this strategy ensures that you can perform the recovery procedures described in this document.

The backup strategy is as follows:

#### **Immediately after you install Oracle9iAS:**

**1.** Download and configure the Oracle9*i*AS Backup and Recovery Tool.

Refer to [Section 2.2.1, "Downloading and Configuring the Oracle9iAS Backup](#page-14-1) [and Recovery Tool".](#page-14-1)

**2.** Enable ARCHIVELOG mode in the metadata repository.

Refer to [Section 2.2.2, "Enabling ARCHIVELOG Mode".](#page-15-0)

**3.** Create a record of your Oracle9*i*AS environment.

Refer to [Section 2.2.3, "Creating a Record of Your Oracle9iAS Configuration".](#page-17-0)

**4.** Perform a complete cold backup of your Oracle9*i*AS environment.

Refer to [Section 2.2.4, "Performing a Complete Cold Backup of Your Oracle9iAS](#page-18-0) [Environment".](#page-18-0)

**5.** Perform regular partial online backups of your Oracle9*i*AS environment.

Refer to [Section 2.2.5, "Performing a Partial Online Backup of Your Oracle9iAS](#page-21-0) [Environment".](#page-21-0)

#### **Any time you upgrade or patch Oracle9iAS or your operating system:**

**1.** Update the record of your Oracle9*i*AS environment.

Refer to [Section 2.2.3, "Creating a Record of Your Oracle9iAS Configuration".](#page-17-0)

**2.** Perform a complete cold backup of your Oracle9*i*AS environment.

Refer to [Section 2.2.4, "Performing a Complete Cold Backup of Your Oracle9iAS](#page-18-0) [Environment".](#page-18-0)

**3.** Perform regular online backups of your Oracle9*i*AS environment.

Refer to [Section 2.2.5, "Performing a Partial Online Backup of Your Oracle9iAS](#page-21-0) [Environment".](#page-21-0)

#### **Additional Tips:**

- Create a backup of the JRE/JDK on your system. This isn't an Oracle product, but it is utilized by Oracle9*i*AS and, if accidentally lost or corrupted, would need to be restored in order for Oracle9*i*AS to function. This issue applies to HP-UX, HP Tru64, and IBM AIX systems.
- Make sure your backups are valid by routinely verifying that they can be restored.

## <span id="page-14-0"></span>**2.2 Backup Procedures**

This section describes the backup procedures in detail.

It contains the following topics:

- [Downloading and Configuring the Oracle9iAS Backup and Recovery Tool](#page-14-1)
- [Creating a Record of Your Oracle9iAS Configuration](#page-17-0)
- **[Enabling ARCHIVELOG Mode](#page-15-0)**
- [Performing a Complete Cold Backup of Your Oracle9iAS Environment](#page-18-0)
- [Performing a Partial Online Backup of Your Oracle9iAS Environment](#page-21-0)

## <span id="page-14-1"></span>**2.2.1 Downloading and Configuring the Oracle9***i***AS Backup and Recovery Tool**

The Oracle9*i*AS Backup and Recovery tool was developed to assist with backing up and recovering the configuration files and metadata repository in an Oracle9*i*AS environment. It is important to note that this tool does not cover backing up and restoring Oracle9*i*AS software, such as binaries, oraInventory files, or Oracle system files (for example, /var/opt/oracle). In addition, any user or application-specific files that are not part of the default installation, are not covered. You will need to handle backup and recovery of these pieces separately, as required.

Your first task is to download and configure the Oracle9*i*AS Backup and Recovery Tool for each installation in your Oracle9*i*AS environment:

- **1.** Download and configure the tool in your infrastructure installation.
- **2.** Download and configure the tool in your middle-tier installation.

The reason you must download and configure the tool for all installations is that you will customize the tool for each one.

Refer to [Section B.2, "Downloading and Configuring the Oracle9iAS Backup and](#page-55-2) [Recovery Tool"](#page-55-2) for instructions.

#### <span id="page-15-0"></span>**2.2.2 Enabling ARCHIVELOG Mode**

By default, the metadata repository does not have ARCHIVELOG mode enabled. You should enable ARCHIVELOG mode before you perform your first complete cold backup. Otherwise, your backup control files will contain the NOARCHIVELOG mode setting.

**See Also:** You can find more detailed information on the parameters in this section, and setting up archive logging in general, in *Oracle9i Database Administrator's Guide Release 1 (9.0.1).*

To enable ARCHIVELOG mode:

**1.** Set up archive logging parameters.

#### **On Unix:**

Edit the following file:

(UNIX) INFRA\_ORACLE\_HOME/dbs/init.ora

**a.** (Mandatory) Uncomment the following line by removing the initial '#' character so it appears like this:

log\_archive\_start = true

**b.** (Optional) The default destination directory for archive logs is:

INFRA\_ORACLE\_HOME/rdbms

If you would like to use a different directory, uncomment the following line and specify the directory. For example:

log archive dest = 'LOCATION = /disk1/archive'

**c.** (Optional) The default filename format for archive logs is:

TthreadSsequence.ARC

If you would like to use a different format, uncomment the following line and specify a format. For example:

log\_archive\_format = arch%s.arc

#### **On Windows:**

Edit the following file:

(Windows) INFRA\_ORACLE\_HOME\..\admin\iasdb\pfile\init.ora

**a.** (Mandatory) Add the following line to the file. You can add this line anywhere in the file:

log\_archive\_start = true

**b.** (Optional) The default destination directory for archive logs is:

INFRA\_ORACLE\_HOME\rdbms

If you would like to use a different directory, add the following line and specify the directory. For example:

log\_archive\_dest = 'LOCATION = C:\database\_archives\'

**c.** (Optional) The default filename format for archive logs is:

TthreadSsequence.ARC

If you would like to use a different format, add the following line and specify a format. For example:

log\_archive\_format = arch%s.arc

- **2.** Make sure the ORACLE HOME and ORACLE SID (the default is iasdb) environment variables are properly set.
- **3.** Make sure nobody is using the database.
- **4.** Perform a clean, normal shutdown of the database instance.

INFRA\_ORACLE\_HOME/bin/sqlplus /nolog SQL> connect sys/password as sysdba SQL> shutdown

**5.** Start up the instance and mount, but do not open, the database.

SQL> startup mount;

**6.** Enable database ARCHIVELOG mode.

SQL> alter database archivelog; SQL> alter system set log\_archive\_start=true scope=spfile;

**7.** Shut down and restart the database instance.

SQL> shutdown SQL> startup

**8.** Verify the database is now in ARCHIVELOG mode.

Execute the following command and verify that Database log mode is Archive Mode and Automatic archival is Enabled.

```
SQL> archive log list;
Database log mode Archive Mode
Automatic archival Enabled
Archive destination /private/ora9ias/dbs/arch
Oldest on-line log sequence 19
Next log sequence to archive 21
Current log sequence 21
```
## <span id="page-17-1"></span><span id="page-17-0"></span>**2.2.3 Creating a Record of Your Oracle9***i***AS Configuration**

In the event you need to restore and recover your Oracle9*i*AS environment, it is important to have all the necessary information at your disposal. This is especially true in the event of a hardware loss that requires you to reconstruct all or part of your Oracle9*i*AS environment on a new disk or host.

You should maintain an up-to-date record of your Oracle9*i*AS environment that includes the information listed in this section. You should keep this information both in hardcopy and electronic form. The electronic form should be stored on a host or email system that is completely separate from your Oracle9*i*AS environment.

Your Oracle9*i*AS hardware and software configuration record should include:

- The following information for each host in your environment:
	- Hostname
	- Virtual hostname (if any)
	- Domain name
	- IP address
	- Hardware platform
	- Operating system release level and patch information
- The following information for each Oracle9*i*AS installation in your environment:
- Installation type (eg: Infrastructure, J2EE and Web Cache, Portal and Wireless)
- Host on which the installation resides
- (Unix only) User name, userid number, group name, groupid number, environment profile, and type of shell for the operating system user that owns the Oracle home (/etc/passwd and /etc/group entries)
- (Unix only) Directory structure, mount points, and full path for ORACLE\_HOME
- Amount of disk space used by the installation
- Port numbers used by the installation

Note: ORACLE HOME/install/portlist.ini contains the port numbers assigned during installation. However, this file is not updated if you change port numbers after installation, so you need to keep track of those changes manually.

- The following information for the metadata repository:
	- Database version and patch level
	- Base language
	- Character set
	- Database name
	- SID

#### <span id="page-18-0"></span>**2.2.4 Performing a Complete Cold Backup of Your Oracle9***i***AS Environment**

This section describes how to perform an complete cold backup of your Oracle9*i*AS environment. It contains the following steps:

- [Step 1: Shut down your Oracle9iAS environment](#page-19-0)
- [Step 2: Back up the infrastructure](#page-19-1)
- [Step 3: Back up the middle tier](#page-20-0)
- [Step 4: Back up your Oracle system files](#page-21-1)
- [Step 5: Start your Oracle9iAS environment](#page-21-2)

#### <span id="page-19-0"></span>**Step 1: Shut down your Oracle9iAS environment**

**1.** Stop the middle-tier instance.

Refer to [Section A.2, "Stopping a Middle-Tier Instance"](#page-49-2) for instructions.

**2.** Stop the infrastructure.

Refer to [Section A.4, "Stopping an Infrastructure"](#page-52-1) for instructions.

#### <span id="page-19-1"></span>**Step 2: Back up the infrastructure**

**1.** Perform a cold database backup of the metadata repository.

You can perform this step using your own procedures or the Oracle9*i*AS Backup and Recovery Tool.

For example, to do this using the Oracle9*i*AS Backup and Recovery Tool:

```
cd INFRA_BACKUP_TOOL_DIRECTORY
(Unix) ./bkp_restore.pl -m backup_cold
(Windows) perl bkp_restore.pl -m backup_cold
```
Note that the Backup and Recovery Tool leaves the Metadata Repository running. You should shut it down before proceeding with these steps.

**See Also:** [Appendix B, "Oracle9iAS Backup and Recovery Tool"](#page-54-1) for more information.

**2.** Backup the infrastructure Oracle home.

Perform a complete backup of all files in the infrastructure Oracle home using your preferred operating system command, such as tar or cpio.

Be sure to perform this backup as root because some of the files in the Oracle home are owned by root. It is important to perform the backup so that file owners, groups, permissions, and timestamps are preserved.

For example:

```
cd INFRA_ORACLE_HOME
tar cvf full_path_of_backup_file .
```
**3.** Backup the infrastructure configuration files.

Perform a backup of all configuration files in the infrastructure Oracle home. For example, to do this using the Oracle9*i*AS Backup and Recovery Tool:

```
cd INFRA_BACKUP_TOOL_DIRECTORY
```

```
(Unix) ./bkp_restore.pl -m backup_config
(Windows) perl bkp_restore.pl -m backup_config
```
**See Also:** [Appendix B, "Oracle9iAS Backup and Recovery Tool"](#page-54-1) for more information.

The reason for doing a configuration file backup immediately after backing up the entire Oracle home is that it provides a snapshot of your initial configuration files, in case you start to reconfigure your system and then would like to restore the configuration files to their original state.

#### <span id="page-20-0"></span>**Step 3: Back up the middle tier**

**1.** Backup the middle tier Oracle home.

Perform a complete backup of all files in the middle-tier Oracle home using your preferred operating system command, such as tar or cpio.

Be sure to perform this backup as root because some of the files in the Oracle home are owned by root. It is important to perform the backup so that file owners, groups, permissions, and timestamps are preserved.

For example:

```
cd MID TIER ORACLE HOME
tar cvf full_path_of_backup_file .
```
**2.** Backup the middle tier configuration files.

Perform a backup of all configuration files in the middle tier Oracle home.

For example, to do this using the Oracle9*i*AS Backup and Recovery Tool:

```
cd MID_TIER_BACKUP_TOOL_DIRECTORY
(Unix) ./bkp_restore.pl -m backup_config
(Windows) perl bkp_restore.pl -m backup_config
```
**See Also:** [Appendix B, "Oracle9iAS Backup and Recovery Tool"](#page-54-1) for more information.

The reason for doing a configuration file backup immediately after backing up the entire Oracle home is that it provides a snapshot of your initial configuration files, in case you start to reconfigure your system and then would like to restore the configuration files to their original state.

#### <span id="page-21-1"></span>**Step 4: Back up your Oracle system files**

On each host in your Oracle9*i*AS environment:

**1.** Make a backup of your Oracle system files using your preferred operating system command, such as tar or cpio.

Consult your OS-specific documentation to determine which directory contains your Oracle system files. For example, on Unix systems, they may be in the /etc or the /var/opt/oracle directory.

**2.** If the oraInventory directory resides outside of your Oracle9*i*AS Oracle home, make a backup of it using your preferred operation system command, such as tar or cpio.

Consult your OS-specific documentation to determine the location of the oraInventory directory.

- On Unix systems the location of the oraInventory directory may be listed in /etc/oraInst.loc or /var/opt/oracle/oraInst.loc.
- On Windows systems, the location of the oraInventory directory can be obtained from the registry:

HKEY\_LOCAL\_MACHINE\SOFTWARE\ORACLE\INST\_LOC

#### <span id="page-21-2"></span>**Step 5: Start your Oracle9iAS environment**

**1.** Start the infrastructure.

Refer to [Section A.3, "Starting an Infrastructure"](#page-51-1) for instructions.

**2.** Start the middle-tier instance.

Refer to [Section A.1, "Starting a Middle-Tier Instance"](#page-49-3) for instructions.

#### <span id="page-21-0"></span>**2.2.5 Performing a Partial Online Backup of Your Oracle9***i***AS Environment**

Once you have performed a complete cold backup of your Oracle9*i*AS environment, you should perform subsequent partial online backups at regular intervals.These backups can be performed online (while Oracle9*i*AS is up and running), and only contain configuration files and the metadata repository.

You can set up a regularly scheduled job that performs a partial online backup. The frequency with which you perform a backup depends on how often you perform administrative operations on your Oracle9*i*AS environment, such as changing passwords, changing configuration parameters, installing new components, or deploying new applications.

This section describes how to perform a partial online backup of your Oracle9*i*AS environment. It contains the following steps:

- [Step 1: Back up the infrastructure](#page-22-0)
- [Step 2: Back up the middle tier](#page-22-1)

#### <span id="page-22-0"></span>**Step 1: Back up the infrastructure**

*Note: You can leave all infrastructure processes running while you perform this step.*

**1.** Perform a backup of all configuration files in the infrastructure Oracle home.

For example, to do this using the Oracle9*i*AS Backup and Recovery Tool:

```
cd INFRA_BACKUP_TOOL_DIRECTORY
(Unix) ./bkp_restore.pl -m backup_config
(Windows) perl bkp_restore.pl -m backup_config
```
**See Also:** [Appendix B, "Oracle9iAS Backup and Recovery Tool"](#page-54-1) for more information.

**2.** Perform an online database backup of the metadata repository.

You can perform this step using your own procedures or the Oracle9*i*AS Backup and Recovery Tool.

For example, to do this using the Oracle9*i*AS Backup and Recovery Tool:

```
cd INFRA_BACKUP_TOOL_DIRECTORY
(Unix) ./bkp_restore.pl -m backup_online
(Windows) perl bkp_restore.pl -m backup_online
```
**See Also:** [Appendix B, "Oracle9iAS Backup and Recovery Tool"](#page-54-1) for more information.

#### <span id="page-22-1"></span>**Step 2: Back up the middle tier**

*Note: You can leave all middle tier processes running while you perform this step.*

Perform a backup of all configuration files in the middle tier Oracle home.

For example, to do this using the Oracle9*i*AS Backup and Recovery Tool:

```
cd MID_TIER_BACKUP_TOOL_DIRECTORY
(Unix) ./bkp_restore.pl -m backup_config
(Windows) perl bkp_restore.pl -m backup_config
```
**See Also:** [Appendix B, "Oracle9iAS Backup and Recovery Tool"](#page-54-1) for more information.

# <span id="page-24-1"></span><span id="page-24-0"></span>**Restore and Recovery**

This chapter describes recovery strategies and procedures for different types of failures and outages.

This chapter contains the following topics:

- [Restore and Recovery Strategies](#page-25-0)
- [Restore and Recovery Procedures](#page-32-0)

## <span id="page-25-0"></span>**3.1 Restore and Recovery Strategies**

This section describes restore and recovery strategies for different types of failures and outages. It contains the following topics:

- [Restore and Recovery Strategies for Data Loss, Host Failure, or Media Failure](#page-25-1)
- [Recovery Strategies for Process or System Outages and Crashes](#page-28-0)

## <span id="page-25-1"></span>**3.1.1 Restore and Recovery Strategies for Data Loss, Host Failure, or Media Failure**

This section describes restore and recovery strategies for outages that involve actual data loss or corruption, host failure, or media failure where the host or disk cannot be restarted and are permanently lost. This type of failure requires some type of data restoration before the Oracle9*i*AS environment (middle tier, infrastructure, or both) can be restarted and continue with normal processing.

The strategies in this section have the following characteristics:

- They use *complete recovery for the metadata repository*, that is, they involve restoring the backup and then applying all online and archived redo logs generated after the restored backup. This recovers the database to the state it was in at the time of the loss.
- They use *same-point-in-time recovery* of the middle tier and infrastructure. This means that, no matter where the loss occurred, the middle tier and infrastructure are always restored together so they are in sync as they were at the time of the last backup.

#### **Assumptions**

The following assumptions apply to the recovery strategies in this section:

- ARCHIVELOG mode was enabled for all metadata repository backups.
- No administrative changes were made since the last backup. If administrative changes were made since the last backup, they will need to be reapplied after restore and recovery is complete. Administrative changes include any operations that result in changes to configuration files or the metadata repository, such as changing configuration parameters, passwords, or applications.
- Complete recovery of the database can be performed, that is, no redo log files have been lost.

#### **Determining Which Strategy to Use**

[Table 3–1](#page-26-0) describes the restore and recovery strategies for different types of data loss, host failure, or media failure. To use the table, identify the scope of loss (middle tier or infrastructure), identify the type of loss, and follow the recovery strategy. The strategies refer to specific recovery procedures in this document.

If the loss occurred in both the infrastructure and middle tier, follow the infrastructure recovery strategy first, then the middle tier.

| Scope of<br>Loss | <b>Type of Loss</b>                                                                                  | <b>Recovery Strategies</b>                                                                                          |
|------------------|----------------------------------------------------------------------------------------------------|----------------------------------------------------------------------------------------------------|
| Infrastructure   | Loss of host                                                                                         | If the host has been lost, you can restore to a new host that has<br>the same hostname and IP address.              |
|                  |                                                                                                    | Follow this procedure:                                                                                              |
|                  |                                                                                                    | Section 3.2.2, "Restoring an Infrastructure to a New Host"                                                          |
|                  | Oracle software/binary<br>loss or corruption                                                         | If any Oracle binaries have been lost or corrupted, you must<br>recover the entire infrastructure.                  |
|                  |                                                                                                    | Follow this procedure:                                                                                              |
|                  |                                                                                                    | Section 3.2.1, "Restoring an Infrastructure to the Same Host"                                                       |
|                  | Data failure of the<br>metadata repository (eg:<br>datafile loss, media<br>failure, disk corruption) | If the metadata repository is corrupted due to data loss or<br>media failure, you can restore and recover it.       |
|                  |                                                                                                    | Follow this procedure:                                                                                              |
|                  |                                                                                                    | Section 3.2.3, "Restoring and Recovering the Metadata<br>Repository"                                                |
|                  | Deletion or corruption of<br>configuration files                                                     | If you lose any configuration files in the infrastructure Oracle<br>home, you can restore them.                     |
|                  |                                                                                                    | Follow this procedure:                                                                                              |
|                  |                                                                                                    | Section 3.2.4, "Restoring Infrastructure Configuration Files"                                                       |
|                  | Deletion or corruption of<br>configuration files and<br>data failure of the<br>metadata repository   | If you lose some configuration files and the metadata<br>repository is corrupted, you can restore and recover both. |
|                  |                                                                                                    | Follow these procedures:                                                                                            |
|                  |                                                                                                    | Section 3.2.4, "Restoring Infrastructure Configuration<br>1.<br>Files"                                              |
|                  |                                                                                                    | Section 3.2.3, "Restoring and Recovering the Metadata<br>2.<br>Repository"                                          |

<span id="page-26-0"></span>**Table 3–1 Restore and Recovery Strategies for Data Loss, Host Failure, or Media Failure**

| <b>Type of Loss</b>                              | <b>Recovery Strategies</b>                                                                                       |
|--------------------------------------------------|----------------------------------------------------------------------------------------------------|
| Loss of host                                     | If the host has been lost, you can restore to a new host that has<br>the same hostname and IP address.           |
|                                                  | Follow this procedure:                                                                                           |
|                                                  | Section 3.2.6, "Restoring a Middle Tier to a New Host"                                                           |
| Oracle software/binary<br>deletion or corruption | If any Oracle binaries have been lost or corrupted, you must<br>restore the entire middle tier to the same host. |
|                                                  | Follow this procedure:                                                                                           |
|                                                  | Section 3.2.5, "Restoring a Middle Tier to the Same Host"                                                        |
| Deletion or corruption of<br>configuration files | If you lose any configuration files in the middle tier Oracle<br>home, you can restore them.                     |
|                                                  | Follow this procedure:                                                                                           |
|                                                  | Section 3.2.7, "Restoring Middle Tier Configuration Files"                                                       |
|                                                  |                                                                                                    |

**Table 3–1 Restore and Recovery Strategies for Data Loss, Host Failure, or Media Failure(Cont.)**

## <span id="page-28-0"></span>**3.1.2 Recovery Strategies for Process or System Outages and Crashes**

This section describes recovery strategies for process or system outages and crashes. These types of outages do not involve any data loss, and therefore do not require any files to be restored or recovered. In some cases, failure may be transparent and no manual intervention is required to restore the failed component. However, in some cases, manual intervention is required to restart a process or component. While these strategies do not strictly fit into the category of backup and recovery, they are included in this document for completeness.

[Table 3–2](#page-29-0) describes recovery strategies for different types of outages and crashes. To use the table, identify the scope of the outage (middle tier or infrastructure), identify the type of outage, and follow the steps for checking status and restarting.

**Note:** The following table contains Unix commands. In most cases, you can use the same command on Windows by inverting the slashes. Exceptions to this are noted in the table.

| Scope of<br>Outage | <b>Type of Outage</b>                                                           |    | <b>How to Check Status and Restart</b>                                                                                                    |  |
|--------------------|---------------------------------------------------------------------------------|----|----------------------------------------------------------------------------------------------------|--|
| Infrastructure     | Host crash - no data loss                                                       |    | To restart:                                                                                                    |  |
|                    |                                                                                 | 1. | Reboot the host                                                                                                    |  |
|                    |                                                                                 | 2. | Start the infrastructure. Refer to Section A.3, "Starting an<br>Infrastructure".                                                                                    |  |
|                    | Metadata repository<br>instance failure (eg: crash<br>of the database instance) |    | To check status:                                                                                                    |  |
|                    |                                                                                 | 1. | Try connecting to the database using SQL*Plus.                                                                                                    |  |
|                    |                                                                                 | 2. | Check the state as follows:                                                                                                    |  |
|                    |                                                                                 |    | SQL> select status from v\$instance;                                                                                                    |  |
|                    |                                                                                 |    | To restart:                                                                                                    |  |
|                    |                                                                                 |    | ORACLE_HOME/bin/sqlplus /nolog<br>SQL> connect sys/password as sysdba<br>SQL> startup<br>SQL> quit                                                                  |  |
|                    | Metadata repository<br>listener failure                                         |    | To check status:                                                                                                    |  |
|                    |                                                                                 |    | (Unix and Windows) ORACLE HOME/bin/lsnrctl status<br>(Windows) Use the Services tool in the Control<br>Panel to check the status                                    |  |
|                    |                                                                                 |    | To restart:                                                                                                    |  |
|                    |                                                                                 |    | (Unix and Windows) ORACLE_HOME/bin/lsnrctl start<br>(Windows) Use the Services tool in the Control<br>Panel to start the listener                                   |  |
|                    | <b>Oracle Internet Directory</b><br>server process (oidldapd)<br>failure        |    | To check status:                                                                                                    |  |
|                    |                                                                                 |    | (Unix and Windows) ORACLE_HOME/ldap/bin/ldapbind -h<br>OID_HOST -p_OID_PORT<br>(Windows) Use the Services tool in the Control<br>Panel to check the status          |  |
|                    |                                                                                 |    | To restart:                                                                                                    |  |
|                    |                                                                                 |    | (Unix and Windows) ORACLE HOME/bin/oidctl<br>server=oidldapd \ configset=0 instance=1 start<br>(Windows) Use the Services tool in the Control<br>Panel to start OID |  |

<span id="page-29-0"></span>**Table 3–2 Recovery Strategies for Process or System Outages and Crashes**

| Scope of<br>Outage        | <b>Type of Outage</b>                                                   | <b>How to Check Status and Restart</b>                                                                                             |
|---------------------------|-------------------------------------------------------------------------|----------------------------------------------------------------------------------------------------|
| Infrastructure<br>(Cont.) | <b>Oracle Internet Directory</b><br>monitor process (oidmon)<br>failure | To check status:                                                                                                    |
|                           |                                                                         | ORACLE_HOME/ldap/bin/ldapbind -h OID_HOST -p<br>OID_PORT                                                                           |
|                           |                                                                         | To restart:                                                                                                    |
|                           |                                                                         | ORACLE_HOME/bin/oidmon start                                                                                                    |
|                           | <b>Enterprise Manager Web</b><br>site failure                           | To check status:                                                                                                    |
|                           |                                                                         | (Unix and Windows) ORACLE_HOME/bin/emctl status<br>(Windows) Use the Services tool in the Control<br>Panel to check status         |
|                           |                                                                         | To restart:                                                                                                    |
|                           |                                                                         | (Unix and Windows) ORACLE HOME/bin/emctl start<br>(Windows) Use the Services tool in the Control<br>Panel to start the EM Web site |
|                           | <b>Oracle HTTP Server</b><br>process failure                            | To check status:                                                                                                    |
|                           |                                                                         | ORACLE_HOME/dcm/bin/dcmctl getState                                                                                                |
|                           |                                                                         | To restart:                                                                                                    |
|                           |                                                                         | ORACLE HOME/dcm/bin/dcmctl start -ct ohs -v                                                                                        |
|                           | OC4J process failure                                                    | To check status:                                                                                                    |
|                           |                                                                         | ORACLE_HOME/dcm/bin/dcmctl getState                                                                                                |
|                           |                                                                         | To restart:                                                                                                    |
|                           |                                                                         | ORACLE_HOME/dcm/bin/dcmctl start -ct oc4j -v                                                                                       |
|                           | OC4J_DAS instance<br>failure                                            | To check status:                                                                                                    |
|                           |                                                                         | ORACLE_HOME/dcm/bin/dcmctl getState                                                                                                |
|                           |                                                                         | To restart:                                                                                                    |
|                           |                                                                         | ORACLE HOME/dcm/bin/dcmctl start -co OC4J_DAS -v                                                                                   |
|                           | <b>OPMN</b> failure                                                     | To check status:                                                                                                    |
|                           |                                                                         | ORACLE HOME/opmn/bin/opmnctl status                                                                                                |
|                           |                                                                         | To restart:                                                                                                    |
|                           |                                                                         | ORACLE_HOME/opmn/bin/opmnctl startall                                                                                              |

**Table 3–2 Recovery Strategies for Process or System Outages and Crashes(Cont.)**

| Scope of<br>Outage | <b>Type of Outage</b>                         | <b>How to Check Status and Restart</b>                                                  |
|--------------------|-----------------------------------------------|-----------------------------------------------------------------------------------------|
| Middle Tier        | Host crash - no data loss                     | To restart:                                                                             |
|                    |                                               | <b>Reboot Host</b><br>1.                                                                |
|                    |                                               | 2.<br>Start the middle tier. Refer to Section A.1, "Starting a<br>Middle-Tier Instance" |
|                    | <b>Enterprise Manager Web</b><br>site failure | To check status:                                                                        |
|                    |                                               | ORACLE HOME/bin/emctl status                                                            |
|                    |                                               | To restart:                                                                             |
|                    |                                               | ORACLE_HOME/bin/emctl_start                                                             |
|                    | <b>Oracle HTTP Server</b><br>process failure  | To check status:                                                                        |
|                    |                                               | ORACLE_HOME/dcm/bin/dcmctl getState                                                     |
|                    |                                               | To restart:                                                                             |
|                    |                                               | ORACLE_HOME/dcm/bin/dcmctl start -ct ohs -v                                             |
|                    | OC4J process failure                          | To check status:                                                                        |
|                    |                                               | ORACLE_HOME/dcm/bin/dcmctl qetState                                                     |
|                    |                                               | To restart:                                                                             |
|                    |                                               | ORACLE HOME/dcm/bin/dcmctl start -ct oc4j -v                                            |
|                    | OC4J_Portal instance<br>failure               | To check status:                                                                        |
|                    |                                               | ORACLE_HOME/dcm/bin/dcmctl getState                                                     |
|                    |                                               | To restart:                                                                             |
|                    |                                               | ORACLE_HOME/dcm/bin/dcmctl start -co OC4J_Portal -v                                     |
|                    | <b>OPMN</b> failure                           | To check status:                                                                        |
|                    |                                               | ORACLE HOME/opmn/bin/opmnctl status                                                     |
|                    |                                               | To restart:                                                                             |
|                    |                                               | ORACLE_HOME/opmn/bin/opmnctl startall                                                   |
|                    | Web Cache failure                             | To check status:                                                                        |
|                    |                                               | ORACLE HOME/bin/webcachectl status                                                      |
|                    |                                               | To restart:                                                                             |
|                    |                                               | ORACLE HOME/bin/webcachectl start                                                       |

**Table 3–2 Recovery Strategies for Process or System Outages and Crashes(Cont.)**

## <span id="page-32-0"></span>**3.2 Restore and Recovery Procedures**

This section contains the procedures for performing different types of restore and recovery.

It contains the following topics:

- [Restoring an Infrastructure to the Same Host](#page-32-1)
- [Restoring an Infrastructure to a New Host](#page-33-0)
- [Restoring and Recovering the Metadata Repository](#page-39-0)
- **[Restoring Infrastructure Configuration Files](#page-40-0)**
- [Restoring a Middle Tier to the Same Host](#page-40-1)
- [Restoring a Middle Tier to a New Host](#page-41-0)
- **[Restoring Middle Tier Configuration Files](#page-46-0)**

#### <span id="page-32-1"></span>**3.2.1 Restoring an Infrastructure to the Same Host**

This section describes how to restore and recover an infrastructure to the same host. Use this procedure when you have lost some or all of your Oracle binaries.

It contains the following steps:

- [Step 1: Stop the infrastructure](#page-32-2)
- [Step 2: Restore the infrastructure Oracle home](#page-32-3)
- [Step 3: Restore and recover the metadata repository](#page-33-1)
- [Step 4: Start the infrastructure](#page-33-2)

#### <span id="page-32-2"></span>**Step 1: Stop the infrastructure**

Refer to [Section A.4, "Stopping an Infrastructure"](#page-52-1) for instructions.

#### <span id="page-32-3"></span>**Step 2: Restore the infrastructure Oracle home**

To restore the infrastructure Oracle home:

- **1.** Restore the backup (tar, cpio) of the infrastructure Oracle home from your complete cold backup. Be sure your method of restoring the files preserves the original owner, group, permissions, and timestamps.
- **2.** Restore the configuration file backup from your most recent partial online backup.

For example, to do this using the Oracle9*i*AS Backup and Recovery Tool:

```
cd BACKUP_TOOL_DIRECTORY
(Unix) ./bkp_restore.pl -m restore_config -t config_bkp_timestamp
(Windows) perl bkp_restore.pl -m restore_config -t config_bkp_timestamp
```
**See Also:** [Appendix B, "Oracle9iAS Backup and Recovery Tool"](#page-54-1) for more information.

#### <span id="page-33-1"></span>**Step 3: Restore and recover the metadata repository**

Restore and recover the metadata repository from your latest backup.

You can perform this step using your own procedures or the Oracle9*i*AS Backup and Recovery Tool.

For example, to do this using the Oracle9*i*AS Backup and Recovery Tool:

```
cd BACKUP_TOOL_DIRECTORY
(Unix) ./bkp_restore.pl -m restore_db
(Windows) perl bkp_restore.pl -m restore_db
```
**See Also:** [Appendix B, "Oracle9iAS Backup and Recovery Tool"](#page-54-1) for more information.

#### **Step 4: Start the infrastructure**

Refer to [Section A.3, "Starting an Infrastructure"](#page-51-1) for instructions.

#### <span id="page-33-2"></span><span id="page-33-0"></span>**3.2.2 Restoring an Infrastructure to a New Host**

This section describes how to restore and recover an infrastructure to a host with the same hostname and IP address.

This procedure is for the following scenarios:

- Restoring an infrastructure to the same host after the operating system has been reinstalled. The hostname and IP address must remain the same on the host.
- Restoring an infrastructure to a new host that has the same hostname and IP address as the old host.

It contains the following steps:

- [Step 1: Prepare Your Host](#page-34-0)
- [Step 2: Restore Oracle system files and the Infrastructure Oracle home](#page-35-0)
- [Step 3: Restore configuration files](#page-35-1)
- [Step 4: Restore and recover the metadata repository](#page-35-2)
- [Step 5: Synchronize the infrastructure with the new host](#page-36-0)

#### <span id="page-34-0"></span>**Step 1: Prepare Your Host**

The first step is to prepare a new host that has an identical system configuration as the original host. Refer to the record you created in [Section 2.2.3, "Creating a Record](#page-17-1) [of Your Oracle9iAS Configuration"](#page-17-1).

- **1.** On the new host, make sure the following is identical to the original host:
	- Hostname
	- Virtual hostname
	- Domain name
	- IP address
	- Hardware platform
	- Operating system release and patch levels
- **2.** Check port usage on the new host. Make sure there aren't any processes using the same ports as the Oracle9*i*AS installations you are about to restore. If there are, you must reconfigure these processes to use different ports before you begin restoring your Oracle9*i*AS installations.
- **3.** On the new host, create an operating system user that is identical to the user who installed Oracle9*i*AS on the original host. The following attributes should be the same:
	- User name
	- Numerical userid
	- Group name
	- Numerical groupid
	- Environment profile
	- Shell

The user may have the same password or a different password than the original user.

**4.** Create the infrastructure Oracle home:

- **a.** Create an empty Oracle home directory using the same mount point and full path as the original infrastructure Oracle home. Do not use symbolic links anywhere in the path.
- **b.** Make sure the directory is on a filesystem with enough space to hold the infrastructure.
- **c.** Make sure the directory is owned by the same user and group as on the original host.

<span id="page-35-0"></span>**Step 2: Restore Oracle system files and the Infrastructure Oracle home** This step varies for Unix and Windows systems.

- On Unix systems:
	- **1.** Restore the Oracle system files from your complete cold backup.
	- **2.** If the oraInventory directory resided in a directory that was separate from the infrastructure Oracle home, restore that.
	- **3.** Restore the backup (tar, cpio) of the infrastructure Oracle home from your complete cold backup. Be sure your method of restoring the files preserves the original owner, group, permissions, and timestamps.
- On Windows systems:

Reinstall your Infrastructure using Oracle Universal Installer.

#### <span id="page-35-1"></span>**Step 3: Restore configuration files**

Restore the configuration file backup from your most recent partial online backup.

For example, to do this using the Oracle9*i*AS Backup and Recovery Tool:

```
cd BACKUP_TOOL_DIRECTORY
(Unix) ./bkp restore.pl -m restore config -t config bkp timestamp
(Windows) perl bkp_restore.pl -m restore_config -t config_bkp_timestamp
```
**See Also:** [Appendix B, "Oracle9iAS Backup and Recovery Tool"](#page-54-1) for more information.

#### <span id="page-35-2"></span>**Step 4: Restore and recover the metadata repository**

Restore and recover the metadata repository from your latest complete cold backup or partial online backup, whichever was most recent.

You can perform this step using your own procedures or the Oracle9*i*AS Backup and Recovery Tool.
For example, to do this using the Oracle9*i*AS Backup and Recovery Tool:

```
cd BACKUP_TOOL_DIRECTORY
(Unix) ./bkp_restore.pl -m restore_db
(Windows) perl bkp_restore.pl -m restore_db
```
**See Also:** [Appendix B, "Oracle9iAS Backup and Recovery Tool"](#page-54-0) for more information.

Note that when you restore the metadata repository to a new host, the tool may report the following error:

RMAN-06054: media recovery requesting unknown log: thread x seq  $y$ 

This is OK. After you get this message, log in to SQL\*Plus as a user with SYSDBA privileges and issue the following command to put the database into a consistent state:

SQL> ALTER DATABASE OPEN RESETLOGS

#### **Step 5: Synchronize the infrastructure with the new host**

**Note:** The following section contains Unix commands. In most cases, you can use the same command on Windows by inverting the slashes. Exceptions to this are noted.

- **1.** (Unix only) Set file permissions by running the following command as root: ORACLE\_HOME/root.sh
- **2.** Log in as the user that owns the infrastructure Oracle home.
- **3.** Set the ORACLE HOME environment variable to the infrastructure Oracle home.
- **4.** Set the ORACLE\_SID environment variable to the metadata repository SID (default is iasdb).
- **5.** Start the metadata repository.
	- **a.** Start the metadata repository listener:

ORACLE\_HOME/bin/lsnrctl start

**b.** Start the metadata repository:

ORACLE\_HOME/bin/sqlplus /nolog

SQL> connect sys/password as sysdba startup quit

#### **6.** Start Oracle Internet Directory.

**a.** Start Oracle Internet Directory as follows:

ORACLE\_HOME/bin/oidmon start

Wait approximately 30 seconds.

ORACLE\_HOME/bin/oidctl server=oidldapd configset=0 instance=1 start

**b.** Reregister the DIP (Oracle Directory Integration and Provisioning) using the following command:

```
ORACLE_HOME/bin/odisrvreg -D "cn=orcladmin" -w orcladmin_password
-p oid_port -h oid_host
```
Note that this is a special step only for this procedure. You do not need to do this every time you start Oracle Internet Directory.

**c.** Verify that OID is working:

ORACLE\_HOME/ldap/bin/ldapbind -h OID\_HOST -p OID\_PORT

**7.** (Unix only) Make sure that  $\beta$ ORACLE\_HOME/lib is in your LD\_LIBRARY\_PATH environment variable.

#### **8.** Run the following command:

```
(Unix) ORACLE_HOME/bin/resetiASpasswd.sh "cn=orcladmin" orcladmin_password
$ORACLE_HOME
(Windows) ORACLE_HOME/bin/resetiASpasswd.bat "cn=orcladmin"
orcladmin_password
$ORACLE_HOME
```
- **9.** Reregister mod\_osso.
	- **a.** Determine the orasso password by running the following command:

```
ORACLE_HOME/bin/ldapsearch -h infra_hostname -p oid_port
-D "cn=orcladmin" -w "orcladmin_password"
-b "cn=IAS Infrastructure Databases, cn=IAS, cn=Products,
cn=OracleContext" -s sub "orclResourceName=orasso" orclpasswordattribute
```
#### For example:

```
ORACLE_HOME/bin/ldapsearch -h myhost -p 389 -D "cn=orcladmin"
-w "welcome1" -b "cn=IAS Infrastructure Databases, cn=IAS,
cn=Products, cn=OracleContext" -s sub "orclResourceName=orasso"
orclpasswordattribute
```
This command will return several lines of information. The orasso password will be the value of the orclpasswordattribute, for example:

orclpasswordattribute=Z2L1hKUL

**b.** Run the following command to reregister mod osso, supplying the orasso password you found in the previous step for the -pass parameter:

```
ORACLE_HOME/jdk/bin/java -jar $ORACLE_HOME/sso/lib/ossoreg.jar
-oracle_home_path $ORACLE_HOME
-host infra hostname
-port metadata_repository_port -sid metadata_repository_sid
-site_name infra_hostname:http_port
-success_url success_url
-logout_url logout_url
-cancel_url cancel_url
-home_url home_url
-config_mod_osso TRUE
-u root
-sso_server_version v1.2
-schema orasso
-pass orasso_password
```
#### For example:

```
ORACLE_HOME/jdk/bin/java -jar $ORACLE_HOME/sso/lib/ossoreg.jar
-oracle_home_path $ORACLE_HOME
-host myhost
-port 1521 -sid iasdb
-site_name myhost:7777
-success_url http://myhost.mycompany.com:7777/osso_login_success
-logout_url http://myhost.mycompany.com:7777/osso_logout_success
-cancel_url http://myhost.mycompany.com:7777/
-home_url http://myhost.mycompany.com:7777/
-config_mod_osso TRUE
-u root
-sso_server_version v1.2
-schema orasso
-pass Z2L1hKUL
```
For more information on this command refer to *Oracle9iAS Single Sign-On Administrator's Guide.*

**10.** Run the following command to reregister DCM:

ORACLE\_HOME/dcm/bin/dcmctl resetHostInformation -v

**11.** Run the following command to reset the ias admin password. You must supply the same password as was used on the original host:

ORACLE HOME/bin/emctl set password ias admin password

- **12.** Start the rest of the infrastructure processes:
	- **a.** Start the Enterprise Manager Web site:

ORACLE\_HOME/bin/emctl start

**b.** Start Oracle HTTP Server and OC4J instances:

ORACLE\_HOME/dcm/bin/dcmctl start -v

**c.** If you have Oracle9*i*AS Web Cache configured, start it:

ORACLE HOME/bin/webcachectl start

Note that Web Cache is not configured by default in an infrastructure installation.

#### **3.2.3 Restoring and Recovering the Metadata Repository**

This section describes how to restore and recover the metadata repository. It assumes that there has only been corruption to the metadata repository, and not to any other files in the Oracle home.

Restore and recover the metadata repository from your latest backup using your own procedures or the Oracle9*i*AS Backup and Recovery Tool.

For example, to do this using the Oracle9*i*AS Backup and Recovery Tool:

```
cd BACKUP_TOOL_DIRECTORY
(Unix) ./bkp_restore.pl -m restore_db
(Windows) perl bkp_restore.pl -m restore_db
```
**See Also:** [Appendix B, "Oracle9iAS Backup and Recovery Tool"](#page-54-0) for more information.

## **3.2.4 Restoring Infrastructure Configuration Files**

This section describes how to restore the configuration files in an infrastructure Oracle home. Use this procedure when any configuration files have been lost or corrupted.

It contains the following steps:

- [Step 1: Stop the infrastructure](#page-40-0)
- [Step 2: Restore configuration files](#page-40-1)
- [Step 3: Apply recent administrative changes](#page-40-2)
- [Step 4: Start the infrastructure](#page-40-3)

#### <span id="page-40-0"></span>**Step 1: Stop the infrastructure**

Refer to [Section A.4, "Stopping an Infrastructure"](#page-52-0) for instructions.

#### <span id="page-40-1"></span>**Step 2: Restore configuration files**

Restore the configuration files from your most recent partial online backup.

For example, to do this using the Oracle9*i*AS Backup and Recovery Tool:

```
cd BACKUP_TOOL_DIRECTORY
(Unix) ./bkp_restore.pl -m restore_config -t config_bkp_timestamp
(Windows) perl bkp_restore.pl -m restore_config -t config_bkp_timestamp
```
**See Also:** [Appendix B, "Oracle9iAS Backup and Recovery Tool"](#page-54-0) for more information.

#### <span id="page-40-2"></span>**Step 3: Apply recent administrative changes**

If you made any administrative changes since the last time you did a partial online backup, reapply them now.

#### **Step 4: Start the infrastructure**

Refer to [Section A.3, "Starting an Infrastructure"](#page-51-0) for instructions.

## <span id="page-40-3"></span>**3.2.5 Restoring a Middle Tier to the Same Host**

This section describes how to restore a middle tier to the same host. Use this procedure when you have lost some or all of your Oracle binaries.

It contains the following steps:

- [Step 1: Stop the middle tier instance](#page-41-0)
- [Step 2: Make sure the infrastructure is up](#page-41-1)
- [Step 3: Restore the middle tier Oracle home](#page-41-2)
- [Step 4: Start the middle tier](#page-41-3)

#### <span id="page-41-0"></span>**Step 1: Stop the middle tier instance**

Refer to [Section A.2, "Stopping a Middle-Tier Instance"](#page-49-1) for instructions.

#### <span id="page-41-1"></span>**Step 2: Make sure the infrastructure is up**

If the middle tier is associated with an infrastructure, make sure the infrastructure is up and running while you restore the middle tier. This is because there is a step in the recovery procedure that involves syncing up configuration files between the middle tier and the infrastructure.

#### <span id="page-41-2"></span>**Step 3: Restore the middle tier Oracle home**

- **1.** Restore the backup (tar, cpio) of the middle tier Oracle home from your complete cold backup. Be sure your method of restoring the files preserves the original owner, group, permissions, and timestamps.
- **2.** Restore the configuration file backup from your most recent partial online backup.

For example, to do this using the Oracle9*i*AS Backup and Recovery Tool:

```
cd BACKUP_TOOL_DIRECTORY
(Unix) ./bkp_restore.pl -m restore_config -t config_bkp_timestamp
(Windows) perl bkp restore.pl -m restore config -t config bkp timestamp
```
**See Also:** [Appendix B, "Oracle9iAS Backup and Recovery Tool"](#page-54-0) for more information.

#### **Step 4: Start the middle tier**

Refer to [Section A.1, "Starting a Middle-Tier Instance"](#page-49-0) for instructions.

#### <span id="page-41-3"></span>**3.2.6 Restoring a Middle Tier to a New Host**

This section describes how to restore and recover a middle-tier installation to a host with the same hostname and IP address.

This procedure is for the following scenarios:

- Restoring a middle-tier installation to the same host after the operating system has been reinstalled. The hostname and IP address must remain the same on the host.
- Restoring a middle-tier installation to a new host that has the same hostname and IP address as the old host.

It contains the following steps:

- [Step 1: Prepare Your Host](#page-42-0)
- [Step 2: Restore Oracle system files and the middle tier Oracle home](#page-43-0)
- [Step 3: Restore configuration files](#page-43-1)
- [Step 4: Synchronize the middle tier with the new host](#page-44-0)

#### <span id="page-42-0"></span>**Step 1: Prepare Your Host**

The first step is to prepare a new host that has an identical system configuration as the original host. Refer to the record you created in [Section 2.2.3, "Creating a Record](#page-17-0) [of Your Oracle9iAS Configuration"](#page-17-0).

- **1.** On the new host, make sure the following is identical to the original host:
	- Hostname
	- Virtual hostname
	- Domain name
	- IP address
	- Hardware platform
	- Operating system release and patch levels
- **2.** Check port usage on the new host. Make sure there aren't any processes using the same ports as the Oracle9*i*AS installations you are about to restore. If there are, you must reconfigure these processes to use different ports before you begin restoring your Oracle9*i*AS installations.
- **3.** On the new host, create an operating system user that is identical to the user who installed Oracle9*i*AS on the original host. The following attributes should be the same:
	- User name
	- Numerical userid
	- Group name
- Numerical groupid
- Environment profile
- Shell

The user may have the same password or a different password than the original user.

- **4.** Create the middle tier Oracle home:
	- **a.** Create an empty Oracle home directory using the same mount point and full path as the original middle tier Oracle home. Do not use symbolic links anywhere in the path.
	- **b.** Make sure the directory is on a filesystem with enough space to hold the middle-tier installation.
	- **c.** Make sure the directory is owned by the same user and group as on the original host.

#### <span id="page-43-0"></span>**Step 2: Restore Oracle system files and the middle tier Oracle home**

This step varies for Unix and Windows systems.

- On Unix systems:
	- **1.** Restore the Oracle system files from your complete cold backup.
	- **2.** If the oraInventory directory resided in a directory that was separate from the middle tier Oracle home, restore that.
	- **3.** Restore the backup (tar, cpio) of the middle tier Oracle home from your complete cold backup. Be sure your method of restoring the files preserves the original owner, group, permissions, and timestamps.
- On Windows systems:

Reinstall your Infrastructure using Oracle Universal Installer.

#### <span id="page-43-1"></span>**Step 3: Restore configuration files**

Restore the configuration file backup from your most recent partial online backup.

For example, to do this using the Oracle9*i*AS Backup and Recovery Tool:

```
cd BACKUP_TOOL_DIRECTORY
(Unix) ./bkp restore.pl -m restore config -t config bkp timestamp
(Windows) perl bkp_restore.pl -m restore_config -t config_bkp_timestamp
```
**See Also:** [Appendix B, "Oracle9iAS Backup and Recovery Tool"](#page-54-0) for more information.

#### <span id="page-44-0"></span>**Step 4: Synchronize the middle tier with the new host**

**1.** (Unix only) Set file permissions by running the following command as root:

ORACLE\_HOME/root.sh

- **2.** Log in as the user that owns the middle tier Oracle home.
- **3.** Set the ORACLE\_HOME environment variable to the middle tier Oracle home.
- **4.** (Unix only) Make sure that  $$ORACLE_HOME/lib$  is in your LD\_LIBRARY\_PATH environment variable.
- **5.** Reregister mod osso.
	- **a.** Determine the orasso password by running the following command:

```
ORACLE_HOME/bin/ldapsearch -h infra_hostname -p oid_port
-D "cn=orcladmin" -w "orcladmin_password"
-b "cn=IAS Infrastructure Databases, cn=IAS, cn=Products,
cn=OracleContext" -s sub "orclResourceName=orasso" orclpasswordattribute
```
#### For example:

```
ORACLE_HOME/bin/ldapsearch -h myhost -p 389 -D "cn=orcladmin"
-w "welcome1" -b "cn=IAS Infrastructure Databases, cn=IAS,
cn=Products, cn=OracleContext" -s sub "orclResourceName=orasso"
orclpasswordattribute
```
This command will return several lines of information. The orasso password will be the value of the orclpasswordattribute, for example:

orclpasswordattribute=Z2L1hKUL

**b.** Run the following command to reregister mod osso, supplying the orasso password you found in the previous step for the -pass parameter:

```
ORACLE_HOME/jdk/bin/java -jar $ORACLE_HOME/sso/lib/ossoreg.jar
-oracle_home_path $ORACLE_HOME
-host infra hostname
-port metadata_repository_port -sid metadata_repository_sid
-site_name infra_hostname:http_port
-success url success url
-logout_url logout_url
-cancel_url cancel_url
-home url home url
-config_mod_osso TRUE
-u root
-sso server version v1.2
-schema orasso
-pass orasso_password
```
#### For example:

```
ORACLE_HOME/jdk/bin/java -jar $ORACLE_HOME/sso/lib/ossoreg.jar
-oracle_home_path $ORACLE_HOME
-host myhost
-port 1521 -sid iasdb
-site_name myhost:7777
-success_url http://myhost.mycompany.com:7777/osso_login_success
```

```
-logout_url http://myhost.mycompany.com:7777/osso_logout_success
-cancel_url http://myhost.mycompany.com:7777/
-home_url http://myhost.mycompany.com:7777/
-config_mod_osso TRUE
-u root
-sso_server_version v1.2
-schema orasso
-pass Z2L1hKUL
```
For more information on this command, refer to *Oracle9iAS Single Sign-On Administrator's Guide.*

**6.** Run the following command to reregister DCM:

ORACLE\_HOME/dcm/bin/dcmctl resetHostInformation -v

**7.** Run the following command to reset the ias admin password. You must supply the same password as was used on the original host:

ORACLE\_HOME/bin/emctl set password ias\_admin\_password

- **8.** Start your middle-tier processes:
	- **a.** Start the Enterprise Manager Web site:

ORACLE\_HOME/bin/emctl start

**b.** Start Oracle HTTP Server and OC4J instances:

ORACLE\_HOME/dcm/bin/dcmctl start -v

**c.** Start Oracle9*i*AS Web Cache:

ORACLE\_HOME/bin/webcachectl start

## **3.2.7 Restoring Middle Tier Configuration Files**

This section describes how to restore the configuration files in a middle-tier Oracle home. Use this procedure when any configuration files have been lost or corrupted.

It contains the following steps:

- [Step 1: Stop the middle tier](#page-47-0)
- [Step 2: Restore configuration files](#page-47-1)
- [Step 3: Apply recent administrative changes](#page-47-2)
- [Step 4: Start the middle tier](#page-47-3)

#### <span id="page-47-0"></span>**Step 1: Stop the middle tier**

Refer to [Section A.2, "Stopping a Middle-Tier Instance"](#page-49-1) for instructions.

#### <span id="page-47-1"></span>**Step 2: Restore configuration files**

Restore the configuration files from your most recent partial online backup.

For example, to do this using the Oracle9*i*AS Backup and Recovery Tool:

```
cd BACKUP_TOOL_DIRECTORY
(Unix) ./bkp_restore.pl -m restore_config -t config_bkp_timestamp
(Windows) perl bkp restore.pl -m restore config -t config bkp timestamp
```
**See Also:** [Appendix B, "Oracle9iAS Backup and Recovery Tool"](#page-54-0) for more information.

#### <span id="page-47-2"></span>**Step 3: Apply recent administrative changes**

If you made any administrative changes since the last time you did a partial online backup, reapply them now.

#### <span id="page-47-3"></span>**Step 4: Start the middle tier**

Refer to [Section A.1, "Starting a Middle-Tier Instance"](#page-49-0) for instructions.

# **A**

## **Starting and Stopping Your Oracle9iAS Environment**

This appendix contains procedures for starting and stopping middle-tier instances and infrastructures using commands.

It contains the following topics:

- [Starting a Middle-Tier Instance](#page-49-2)
- **[Stopping a Middle-Tier Instance](#page-49-3)**
- **[Starting an Infrastructure](#page-51-1)**
- [Stopping an Infrastructure](#page-52-1)

**Note:** The commands in this appendix are in Unix format. You can convert them to Windows format by inverting the slashes.

## <span id="page-49-2"></span><span id="page-49-0"></span>**A.1 Starting a Middle-Tier Instance**

You can start a middle-tier instance as follows:

- **1.** Set the ORACLE HOME environment variable to the middle-tier Oracle home.
- **2.** (Unix only) Set the LD\_LIBRARY\_PATH environment variable to \$ORACLE\_HOME/lib.
- **3.** Start OPMN, Oracle HTTP Server, and all OC4J instances:

ORACLE\_HOME/dcm/bin/dcmctl start -v

**4.** Start Oracle9*i*AS Web Cache (if configured):

ORACLE\_HOME/bin/webcachectl start

- **5.** Start Discoverer (if configured): ORACLE\_HOME/discoverer902/util/startall.sh
- **6.** Start Reports (if configured):

ORACLE\_HOME/bin/rwserver.sh server=name

**7.** Start the Enterprise Manager Web site:

ORACLE\_HOME/bin/emctl start

## <span id="page-49-3"></span><span id="page-49-1"></span>**A.2 Stopping a Middle-Tier Instance**

You can stop a middle-tier instance as follows:

- **1.** Set the ORACLE HOME environment variable to the middle-tier Oracle home.
- **2.** Stop the Enterprise Manager Web site:

ORACLE\_HOME/bin/emctl stop

**3.** Stop Reports (if configured):

ORACLE\_HOME/bin/rwserver.sh server-name shutdown=yes

**4.** Stop Discoverer (if configured):

ORACLE\_HOME/discoverer902/util/stopall.sh

**5.** Stop Oracle9*i*AS Web Cache (if configured):

ORACLE\_HOME/bin/webcachectl stop

**6.** Stop Oracle HTTP Server, and all OC4J instances:

ORACLE\_HOME/dcm/bin/dcmctl stop -v

**7.** Stop OPMN:

ORACLE\_HOME/opmn/bin/opmnctl stopall

## <span id="page-51-1"></span><span id="page-51-0"></span>**A.3 Starting an Infrastructure**

You can start an infrastructure as follows:

- **1.** Set the ORACLE HOME environment variable to the infrastructure Oracle home.
- **2.** Set the ORACLE SID environment variable to the metadata repository SID. The default is iasdb.
- **3.** (Unix only) Set the LD LIBRARY PATH environment variable to \$ORACLE\_HOME/lib.
- **4.** Start the metadata repository:

ORACLE\_HOME/bin/lsnrctl start

ORACLE\_HOME/bin/sqlplus /nolog SQL> connect sys/password as sysdba SQL> startup SQL> quit

- **5.** Start Oracle Internet Directory.
	- **a.** Start the Oracle Internet Directory monitor:

ORACLE\_HOME/bin/oidmon start

Wait approximately 30 seconds.

**b.** Start the Oracle Internet Directory server:

ORACLE\_HOME/bin/oidctl server=oidldapd configset=0 instance=1 start

**6.** Start OPMN, Oracle HTTP Server, and all OC4J instances:

ORACLE\_HOME/dcm/bin/dcmctl start -v

**7.** Start Oracle9*i*AS Web Cache (if configured):

ORACLE\_HOME/bin/webcachectl start

Note that Web Cache is not configured by default in an infrastructure.

**8.** Start the Enterprise Manager Web site:

ORACLE\_HOME/bin/emctl start

**9.** Start Intelligent Agent and Oracle Management Server (if configured): ORACLE HOME/bin/agentctl start agent

**A-4** Oracle9i Application Server: Backup and Recovery

## <span id="page-52-1"></span><span id="page-52-0"></span>**A.4 Stopping an Infrastructure**

You can stop an infrastructure as follows:

- **1.** Set the ORACLE HOME environment variable to the infrastructure Oracle home.
- **2.** Set the ORACLE SID environment variable to the metadata repository SID. The default is iasdb.
- **3.** Stop Oracle Management Server and Intelligent Agent (if configured):

ORACLE\_HOME/bin/oemctl stop oms ORACLE\_HOME/bin/agentctl stop agent

**4.** Stop the Enterprise Manager Web site:

ORACLE\_HOME/bin/emctl stop

**5.** Stop Oracle9*i*AS Web Cache (if configured):

ORACLE\_HOME/bin/webcachectl stop

Note that Web Cache is not configured by default in an infrastructure.

**6.** Stop Oracle HTTP Server and all OC4J instances:

ORACLE HOME/dcm/bin/dcmctl stop -v

**7.** Stop OPMN:

ORACLE\_HOME/opmn/bin/opmnctl stopall

- **8.** Stop Oracle Internet Directory:
	- **a.** Stop the Oracle Internet Directory server:

ORACLE\_HOME/bin/oidctl server=oidldapd instance=n stop

where *n* is the instance number (1, 2, 3...). For example:

ORACLE\_HOME/bin/oidctl server=oidldapd instance=1 stop

**b.** Stop the Oracle Internet Directory monitor:

Wait approximately 30 seconds.

ORACLE\_HOME/bin/oidmon stop

#### **9.** Stop the metadata repository:

INFRA\_ORACLE\_HOME/bin/sqlplus /nolog SQL> connect sys/password as sysdba SQL> shutdown SQL> quit

ORACLE\_HOME/bin/lsnrctl stop

# **B**

## <span id="page-54-0"></span>**Oracle9iAS Backup and Recovery Tool**

This appendix contains the following topics:

- [What is the Oracle9iAS Backup and Recovery Tool?](#page-55-0)
- [Downloading and Configuring the Oracle9iAS Backup and Recovery Tool](#page-55-1)
- [Using the Tool for Configuration File Backup and Recovery](#page-62-0)
- [Using the Tool for Database Backup and Restore](#page-64-0)
- [Oracle9iAS Backup and Recovery Tool Usage Summary](#page-67-0)

## <span id="page-55-0"></span>**B.1 What is the Oracle9***i***AS Backup and Recovery Tool?**

This appendix introduces the Oracle9*i*AS Backup and Recovery Tool. The tool provides automated scripts for performing the following tasks:

- Configuration file backup and recovery in the middle tier and infrastructure
- Cold backup, restore, and recovery of the metadata repository using RMAN
- Online backup, restore, and recovery of the metadata repository using RMAN

The tool can be used in different ways, depending on your level of experience and requirements:

- At a minimum, all users can refer to the tool for the list of Oracle9*iAS* configuration files that must be backed up.
- If you are new to backup and recovery, you can use the tool to automatically perform configuration file and metadata repository backup and recovery.
- If you are experienced with backup and recovery, you can refer to the tool for guidance when setting up your own specific configuration file and metadata repository backup and recovery scripts.

## <span id="page-55-1"></span>**B.2 Downloading and Configuring the Oracle9***i***AS Backup and Recovery Tool**

This section describes how to download the Oracle9*i*AS Backup and Recovery Tool and perform initial configuration.

It contains the following steps:

- [Step 1: Obtain the Oracle9iAS Backup and Recovery Tool](#page-56-0)
- Step 2: Install the Oracle 9iAS Backup and Recovery Tool
- [Step 3: Check Your Perl Installation](#page-58-0)
- [Step 4: Create Backup Directories](#page-59-0)
- **[Step 5: Perform Initial Configuration](#page-60-0)**

**Warning for Windows users: Do not use a rich text editor, such as WordPad, when editing files in the Backup and Recovery Tool directory. It inserts a return character at the end of each line that may cause the tool to fail. Oracle recommends you use a basic text formatter, such as Notepad, instead.**

#### <span id="page-56-0"></span>**Step 1: Obtain the Oracle9iAS Backup and Recovery Tool**

**1.** Point your browser to the Oracle Technology Network (OTN) Web site:

http://otn.oracle.com

Under Products, select Oracle9*i* Application Server. Then navigate to the High Availability section and look under Technical Information. The exact URL is:

http://otn.oracle.com/products/ias/hi\_av/content9ias.html

**2.** Download the ZIP file for **Oracle9***i* **Application Server: Backup and Recovery.** The ZIP file contains a PDF of this document and the following files:

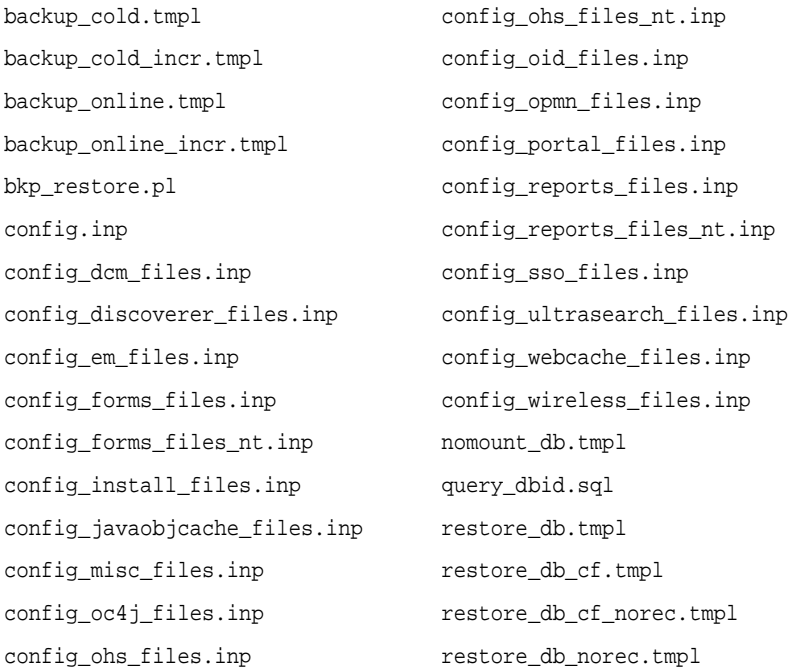

#### <span id="page-57-0"></span>**Step 2: Install the Oracle9iAS Backup and Recovery Tool**

**1.** Create an empty directory in which to install the Oracle9*i*AS Backup and Recovery Tool. The directory can have any name you choose and can exist within the Oracle9*i*AS Oracle home or anywhere else on your system. The directory should be owned and writable by the operating system user who installed Oracle9*i*AS.

For example, to create a directory called BackupTool in the Oracle9*i*AS Oracle home, log in as the user who installed Oracle9*i*AS and perform:

```
mkdir ORACLE_HOME/BackupTool
```
- **2.** Copy all of the tool files into the tool directory.
	- Make sure all files in the directory are owned by the user who installed Oracle9*i*AS.
	- **I** (Unix only) Make sure bkp restore.pl has execute permission (chmod 755 bkp\_restore.pl).
- **3.** Familiarize yourself with the Oracle9*i*AS Backup and Recovery Tool files, which are described in the following table. Instructions for editing the configuration files are in subsequent steps.

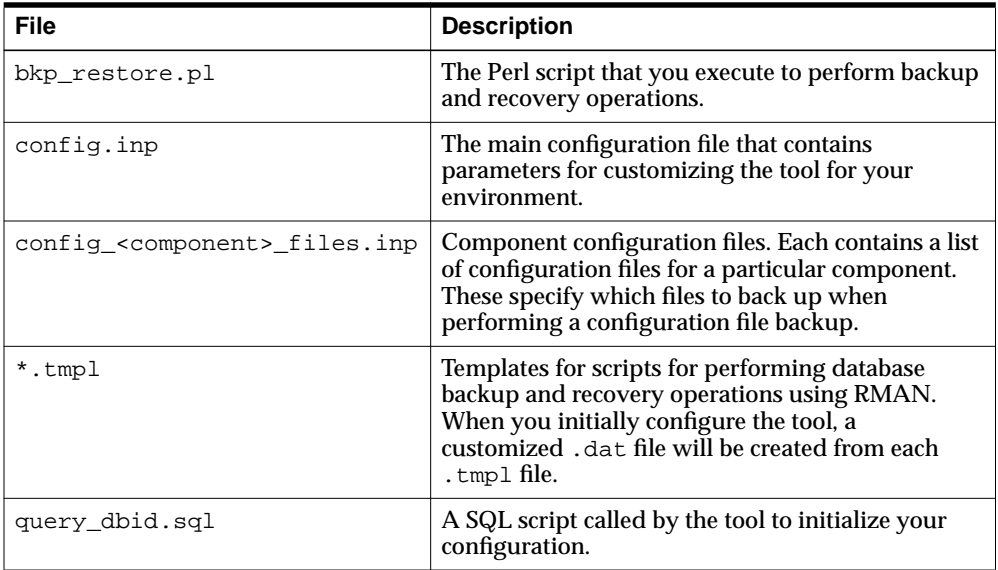

#### <span id="page-58-0"></span>**Step 3: Check Your Perl Installation**

The Oracle9*i*AS Backup and Recovery tool contains a Perl script, so you must have a Perl interpreter on your system and make sure it will work with the tool.

- **1.** Make sure your system has a Perl installation of version 5.0 or above.
- **2.** Make sure your Perl installation contains the Getopt module. If this module is not present, you will get an error of this type when you try to run the tool:

Can't locate Getopt.pm in @INC

If your Perl installation does not contain the Getopt module you can:

Download the module separately from the Comprehensive Perl Archive Network (CPAN):

http://www.cpan.org

■ Install the latest version of Active Perl (Windows only):

http://www.activestate.com/Products/ActivePerl

**3.** Make sure the tool can locate your Perl interpreter.

#### **On Unix:**

**a.** Locate the Perl executable on your host:

which perl

**b.** Edit the bkp restore.pl file. In the first line, supply the full path to the Perl executable on your host, for example:

#!/usr/bin/perl -w

**c.** You can then run the tool as follows:

cd BACKUP\_TOOL\_DIRECTORY ./bkp\_restore.pl options

#### **On Windows:**

**a.** Insert the Perl executable directory into your PATH environment variable. This directory is the same on infrastructure and middle tier installations:

ORACLE\_HOME\perl\5.6.1\bin\MSwin32-x86

**b.** You can then run the tool as follows:

cd BACKUP\_TOOL\_DIRECTORY perl bkp\_restore.pl options

#### <span id="page-59-0"></span>**Step 4: Create Backup Directories**

Create directories to hold the following types of backup files:

- **Log files:** Log files for database backups and configuration file backups. Create this directory for middle tier and infrastructure installations.
- **Database backup files**: Datafile and control file backups of the database. Create this directory only if this is an infrastructure installation.
- **Configuration backup files**: These are file backups of the configuration files in the Oracle home. Create this directory for middle tier and infrastructure installations.

Recommendations for creating backup directories are as follows:

- Create your backup directories on a filesystem that is on a separate disk and, if possible, a separate disk controller, than your Oracle9*i*AS Oracle home. This will give you the best chance of recovering data in the event of a hardware failure.
- Allow enough disk space for your backups. Configuration file backups can use several hundred megabytes of space; database backups can use 1 or 2 gigabytes of space.
- Make sure your backup directories are writable by the user that installed Oracle9*i*AS.

For example, to create directories on /private for log files, database backup files, and configuration backup files:

#### **On Unix:**

```
mkdir -p /private/backups/log_files
mkdir -p /private/backups/db_files
mkdir -p /private/backups/config_files
cd /private/backups
chmod 755 log_files db_files config_files
chown Oracle9iAS_user log_files db_files config_files
```
#### **On Windows:**

```
mkdir C:\backups\log_files
mkdir C:\backups\db_files
mkdir C:\backups\config_files
```
#### <span id="page-60-0"></span>**Step 5: Perform Initial Configuration**

Configure the Oracle9*i*AS Backup and Recovery Tool for your installation.

**1.** Edit config.inp and modify the parameters as described in the following table. Notice that some of the instructions are different depending on whether this is a middle-tier or infrastructure installation.

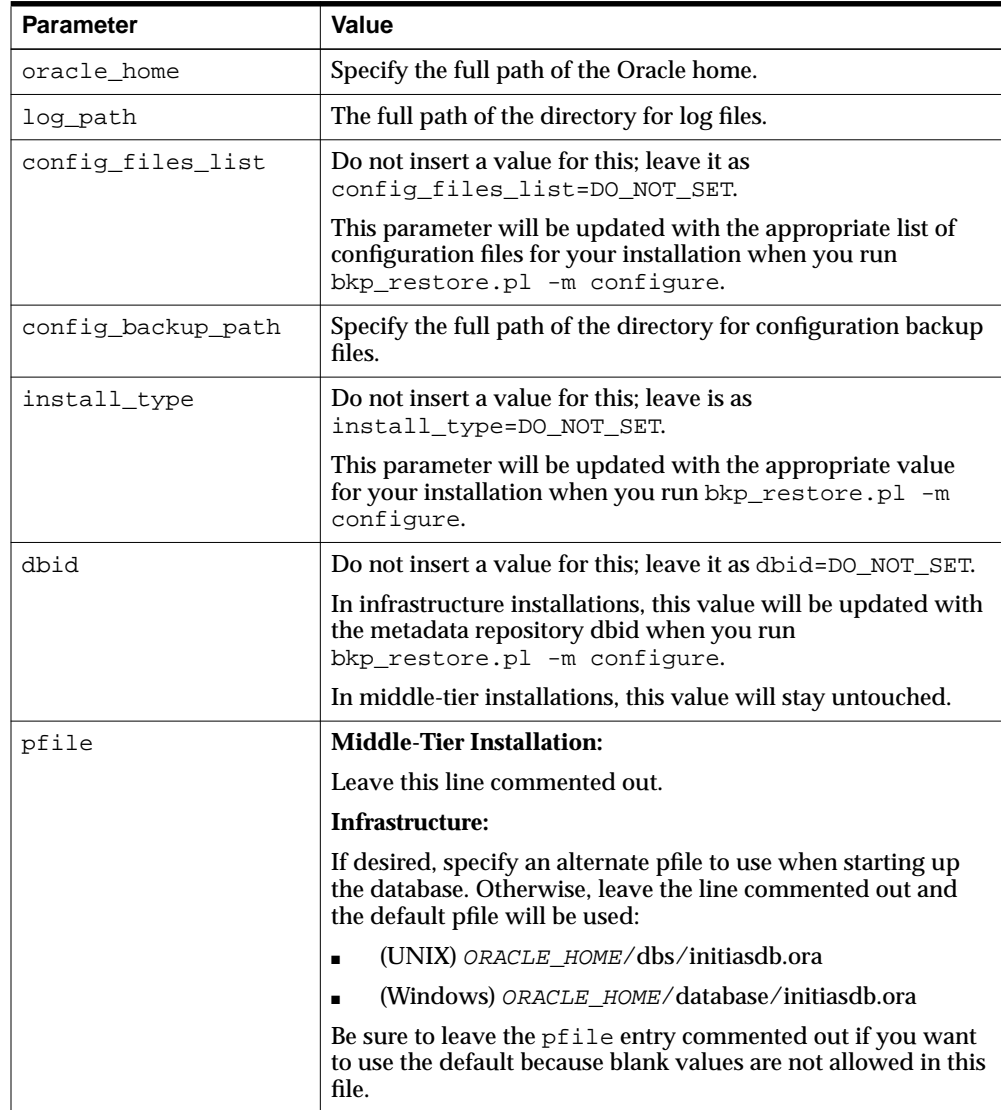

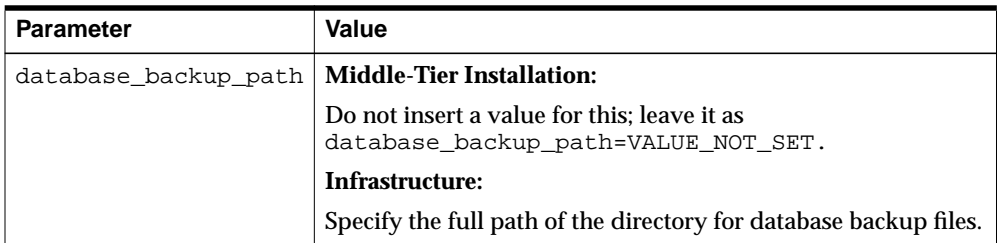

- **2.** Set the ORACLE\_HOME environment variable to the Oracle9*i*AS Oracle home.
- **3.** If this is an infrastructure installation:
	- **a.** Set the ORACLE\_SID environment variable to the metadata repository SID. The default is iasdb.
	- **b.** Make sure the metadata repository is started.
- **4.** Run the following command:

```
(UNIX) ./bkp_restore.pl -m configure
(Windows) perl bkp_restore.pl -m configure
```
This updates parameters in config.inp and, in the case of an infrastructure, creates customized .dat files, which are used to perform backup, restore, and recovery on the database.

**Note: Any time you modify the parameters in config.inp, you must run bkp\_restore.pl -m config in order for those changes to take effect.**

**5.** You are now ready to use the Oracle9*i*AS Backup and Recovery Tool.

## <span id="page-62-0"></span>**B.3 Using the Tool for Configuration File Backup and Recovery**

This section describes how to use the Oracle9*i*AS Backup and Recovery Tool to perform configuration file backup and restore. A configuration file backup is a filesystem backup of all configuration files in a middle tier or infrastructure Oracle home.

This section contains the following topics:

- [Customizing the Tool for Your Configuration Files](#page-62-1)
- [Backing Up Configuration Files](#page-63-0)
- [Restoring Configuration Files](#page-63-1)

#### <span id="page-62-1"></span>**B.3.1 Customizing the Tool for Your Configuration Files**

As shipped, the Oracle9*i*AS Backup and Recovery Tool backs up all of the Oracle9*i*AS configuration files that are necessary to reconstruct an Oracle9*i*AS installation.You can customize the tool to include any additional files that you would like to back up regularly.

#### **How the Tool Works When Backing Up Configuration Files**

Before you customize the tool, you should understand how it works. When you use the tool to back up your configuration files, it:

**1.** Opens config. inp (unless another environment file was specified with the  $-e$ option) and retrieves config\_files\_list. This contains the names of the configuration files that apply to your installation. These files have the following name format:

config\_component\_files.inp

- **2.** Attempts to open each file in configent independent is the series with an error if it cannot open all of the files.
- **3.** The first entry in each configuration file is the *key file*. The key file is used to determine if the component is in this installation. If the tool finds the key file, it knows the component is installed, and attempts to back up all of the entries in the configuration file. It logs an error whenever it can't find a file.

If the key file does not exist, the tool does not attempt to back up any entries in the configuration file. It logs an error to the log file and skips to the next configuration file.

#### **How to Customize the Tool**

Since the tool knows how to determine which configuration files exist in your installation, it is not necessary to customize the tool. The only time you might want to customize the tool is to add your own local configuration files.

To add your own local configuration files:

- **1.** Add entries to the config\_misc\_files.inp file.
- **2.** Make sure that the first entry in the file (the key file) is a file that will always exist in your installation.
- **3.** Add as many entries to the file as you like.

```
The config_misc_files.inp file is always included in the
config_files_list in parameter in config.inp, so there is no need to edit
config.inp.
```
## <span id="page-63-0"></span>**B.3.2 Backing Up Configuration Files**

To back up the configuration files in a middle-tier or infrastructure installation:

**1.** Change directory to the Oracle9*i*AS Backup and Recovery Tool directory for the Oracle home you would like to back up. For example:

cd ORACLE\_HOME/BackupTool

**2.** Run the following command (use the  $-v$  option to see the list of files that are backed up). You can first run the command with the -d option to see what it will do and if you get any errors.

```
(Unix) ./bkp_restore.pl [-v] -m backup_config
(Windows) perl bkp_restore.pl [-v] -m backup_config
```
Upon completion, the command prints the name of the directory in which it stored the backup. This directory has a timestamp in its name. If any errors occurred, it prints the name of the log file that contains the error messages. The log file has the same timestamp.

## <span id="page-63-1"></span>**B.3.3 Restoring Configuration Files**

To restore configuration files to a middle-tier or infrastructure installation:

**1.** Change directory to the Oracle9*i*AS Backup and Recovery Tool directory for the Oracle home you would like to back up. For example:

cd ORACLE\_HOME/BackupTool

**2.** Run the following command (use the  $-v$  option to see the list of files that are restored):

(Unix) ./bkp\_restore.pl [-v] -m restore\_config -t backup\_dir\_name (Windows) perl bkp\_restore.pl [-v] -m restore\_config -t backup\_dir\_name

#### For example:

```
bkp_restore.pl -v -m restore_config -t config_bkp_2003-02-27_13-45
```
The tool copies all files in the backup to the Oracle home. If any errors occurred, it prints the name of the log file that contains the error messages. After all files have been restored, the tool performs dcmctl updateConfig to sync up the DCM-related configuration files with the DCM repository.

## <span id="page-64-0"></span>**B.4 Using the Tool for Database Backup and Restore**

This section describes how to use the Oracle9*i*AS Backup and Recovery Tool to perform database backup and recovery.

This section contains the following topics:

- [Performing Cold Database Backups](#page-64-1)
- [Performing Online Database Backups](#page-65-0)
- **[Restoring a Database](#page-65-1)**

#### <span id="page-64-1"></span>**B.4.1 Performing Cold Database Backups**

To perform a cold database backup:

- **1.** Leave the database open. The tool will take care of stopping it and starting it again when finished.
- **2.** Set the ORACLE HOME environment variable to the infrastructure Oracle home.
- **3.** Set the ORACLE\_SID environment variable to the metadata repository SID. The default is iasdb.
- **4.** Change directory to the Oracle9*i*AS Backup and Recovery Tool directory for the infrastructure Oracle home. For example:

cd ORACLE\_HOME/BackupTool

**5.** Run the following command (use the -v option to see the list of files that are backed up):

```
(Unix) ./bkp_restore.pl -m backup_cold
(Windows) perl bkp_restore.pl -m backup_cold
```
This command stores a datafile backup and a control file backup in the database backup path specified in config.inp. It also stores timestamped log files in log\_path.

## <span id="page-65-0"></span>**B.4.2 Performing Online Database Backups**

To perform an online database backup:

- **1.** Leave the database open.
- **2.** Set the ORACLE HOME environment variable to the infrastructure Oracle home.
- **3.** Set the ORACLE SID environment variable to the metadata repository SID. The default is iasdb.
- **4.** Change directory to the Oracle9*i*AS Backup and Recovery Tool directory for the infrastructure Oracle home. For example:

cd ORACLE HOME/BackupTool

**5.** Run the following command (use the -v option to see the list of files that are backed up):

(Unix) ./bkp\_restore.pl -m backup\_online (Windows) perl bkp\_restore.pl -m backup\_online

This command stores a datafile backup and a control file backup in the database\_backup\_path specified in config.inp. It also stores timestamped log files in log\_path.

## <span id="page-65-1"></span>**B.4.3 Restoring a Database**

To restore a database and perform complete recovery:

- **1.** Shut down the database.
- **2.** Set the ORACLE HOME environment variable to the infrastructure Oracle home.
- **3.** Set the ORACLE\_SID environment variable to the metadata repository SID. The default is i asdb.

**4.** Change directory to the Oracle9*i*AS Backup and Recovery Tool directory for the infrastructure Oracle home. For example:

cd ORACLE\_HOME/BackupTool

**5.** Run the following command:

(Unix) ./bkp\_restore.pl -m restore\_db (Windows) perl bkp\_restore.pl -m restore\_db

## <span id="page-67-0"></span>**B.5 Oracle9***i***AS Backup and Recovery Tool Usage Summary**

This section summarizes usage for the Oracle9*i*AS Backup and Recovery Tool. It contains the following topics:

- [Prerequisites for Running the Tool](#page-67-1)
- **[Syntax](#page-67-2)**
- [Usage Examples](#page-72-0)

## <span id="page-67-1"></span>**B.5.1 Prerequisites for Running the Tool**

Before running the Oracle9*i*AS Backup and Recovery Tool:

- Log in as the user that installed Oracle9*iAS*.
- Make sure the ORACLE HOME environment variable is set.
- If you are performing a database backup, make sure the ORACLE\_SID environment variable is set. The default is iasdb.
- Change directory (cd) to the directory in which the tool resides.

## <span id="page-67-2"></span>**B.5.2 Syntax**

The syntax for the Oracle9*i*AS Backup and Recovery Tool is:

```
bkp_restore.pl [-defsv] -m mode [args]
```
It accepts the following options:

- -d Print a trace without executing.
- -e Specify an environment file (default is config.inp).
- -f Force log file, database backup, and configuration file directories to be created if they do not exist.
- -s Run in silent mode.
- -v Run in verbose mode.

Use the -m option to specify which mode to run. Some modes take arguments. [Table B–1](#page-68-0) describes the Oracle9*i*AS Backup and Recovery Tool modes and their arguments.

| <b>Mode and Optional Arguments</b>             | <b>Description</b>                                                                                                    |
|------------------------------------------------|----------------------------------------------------------------------------------------------------|
| configure                                      | Configures the tool.                                                                                                    |
| $[ -e env_file ]$                              | If this is an infrastructure, make sure the metadata repository is<br>$\blacksquare$<br>running before you run this command.                                                                                                    |
|                                                | Reads the parameters specified in the default environment file<br>$\blacksquare$<br>(config.inp). With the -e option, uses the specified environment<br>file instead.                                                                                                    |
|                                                | Updates config_files_list and install_type in<br>$\blacksquare$<br>config.inp with the appropriate files for your installation.                                                                                                    |
|                                                | If this is an infrastructure, queries the database id (dbid) and<br>$\blacksquare$<br>updates the configuration file and creates customized *.dat files<br>from the database backup *. tmpl files.                                                                                                    |
| backup_config                                  | Performs a configuration file backup.                                                                                                    |
| $[ -e \ env \ file]$                           | Opens config. in $p$ (unless the $-e$ option was used) and retrieves<br>$\blacksquare$<br>config_files_list, config_backup_path, and log_path.                                                                                                    |
|                                                | Attempts to open each file in config_files_list. Exits with an<br>$\blacksquare$<br>error if it cannot open all of the files.                                                                                                    |
|                                                | For each file in config_files_list, checks if the first entry (the<br>$\blacksquare$<br>kay file) exists. If it does not exist, assumes this component does<br>not exist and moves on to the next file. Otherwise, backs up all files<br>in the list. If any files do not exist, logs an error and continues. |
|                                                | When finished, stores the backup in<br>$\blacksquare$<br>config_backup_path/config_bkp_timestamp.                                                                                                    |
|                                                | If any errors are encountered, creates a log file in<br>$\blacksquare$<br>log_path/config_bkp_timestamp.                                                                                                    |
| restore_config                                 | Restores configuration files.                                                                                                    |
| $[-e \ env_file]$<br>[-t config_bkp_timestamp] | Opens config.inp (unless the -e option was used) and retrieves<br>$\blacksquare$<br>config_backup_path and log_path.                                                                                                    |
|                                                | If the -t option is supplied, restores from that backup.<br>$\blacksquare$                                                                                                    |
|                                                | If the $-t$ option is not supplied, displays a list of configuration<br>$\blacksquare$<br>backups in config backup path and exits.                                                                                                    |
|                                                | Restores all files from the configuration backup to the Oracle home,<br>$\blacksquare$<br>preserving owner, group, permissions, and timestamp.                                                                                                    |
|                                                | Performs dcmctl updateConfig to syncup DCM-related<br>$\blacksquare$<br>configuration files with the DCM repository.                                                                                                    |
|                                                | If any errors are encountered, creates a log file in<br>$\blacksquare$<br>log_path/config_rst_timestamp.                                                                                                    |

<span id="page-68-0"></span>**Table B–1 Oracle9iAS Backup and Recovery Tool Modes and Arguments**

| <b>Mode and Optional Arguments</b>        | <b>Description</b>                                                                                                    |
|-------------------------------------------|----------------------------------------------------------------------------------------------------|
| backup_cold                               | Performs a complete cold backup of the metadata repository.                                                                                                    |
| $[ -e env_file ]$                         | Opens config.inp (unless the -e option was used) and retrieves<br>$\blacksquare$<br>log path.                                                                       |
|                                           | Shuts down the database, starts it in mounted mode, but does not<br>$\blacksquare$<br>open it.                                                                      |
|                                           | Performs a backup of the datafiles and control files using RMAN.<br>$\blacksquare$<br>The commands are in backup cold.dat.                                          |
|                                           | Stores the backup in the directory specified in<br>$\blacksquare$<br>backup_cold.dat. (This is usually set to the<br>database_backup_path in config.inp.)           |
|                                           | Stores a log file in log_path.<br>$\blacksquare$                                                                                                    |
|                                           | Opens the database.<br>$\blacksquare$                                                                                                    |
| backup_cold_incr                          | Performs an incremental cold backup of the metadata repository.                                                                                                    |
| $[ -e env_file ]$<br>-1 incr_backup_level | Opens config. in $p$ (unless the $-e$ option was used) and retrieves<br>$\blacksquare$<br>log_path.                                                                 |
|                                           | The $-1$ option specifies the increment level $(0-4)$ .<br>$\blacksquare$                                                                                           |
|                                           | Shuts down the database, starts it in mounted mode, but does not<br>$\blacksquare$<br>open it.                                                                      |
|                                           | Performs a backup of the datafiles and control files using RMAN.<br>$\blacksquare$<br>The commands are in backup_cold_incrlevel.dat.                                |
|                                           | Stores the backup in the directory specified in<br>$\blacksquare$<br>backup_cold_incrlevel.dat. (This is usually set to the<br>database backup path in config.inp.) |
|                                           | Stores a log file in log_path.<br>$\blacksquare$                                                                                                    |
|                                           | Opens the database.<br>$\blacksquare$                                                                                                    |

**Table B–1 Oracle9iAS Backup and Recovery Tool Modes and Arguments (Cont.)**

| <b>Mode and Optional Arguments</b> | <b>Description</b>                                                                                                    |
|------------------------------------|----------------------------------------------------------------------------------------------------|
| backup_online [-e<br>env file]     | Performs an online backup of the metadata repository.                                                                                      |
|                                    | Opens config. in $(p_{\text{m}})$ (unless the $-e$ option was used) and retrieves<br>$\blacksquare$<br>log path.                           |
|                                    | Assumes the database is open.<br>$\blacksquare$                                                                                            |
|                                    | Performs a backup of the datafiles and control files using RMAN.<br>$\blacksquare$<br>The commands are in backup online.dat.               |
|                                    | Stores the backup in the directory specified in<br>backup_online.dat. (This is usually set to the<br>database backup path in config. inp.) |
|                                    | Stores a log file in log_path.<br>$\blacksquare$                                                                                           |
|                                    | Leaves the database open.                                                                                                    |

**Table B–1 Oracle9iAS Backup and Recovery Tool Modes and Arguments (Cont.)**

| <b>Mode and Optional Arguments</b> | <b>Description</b>                                                                                                    |
|------------------------------------|----------------------------------------------------------------------------------------------------|
| backup_online_incr                 | Performs an incremental online backup of the metadata repository.                                                                                                    |
| -1 incr_backup_level               | Opens config.inp (unless the -e option was used) and retrieves<br>$\blacksquare$<br>log_path.                                                                                                    |
|                                    | The $-1$ option specifies the increment level $(0-4)$ .<br>$\blacksquare$                                                                                                    |
|                                    | Assumes the database is open.<br>$\blacksquare$                                                                                                    |
|                                    | Performs a backup of the datafiles and control files using RMAN.<br>$\blacksquare$<br>The commands are in backup_online_incrlevel.dat.                                                                       |
|                                    | Stores the backup in the directory specified in<br>$\blacksquare$<br>backup_online_incrlevel.dat. (This is usually set to the<br>database_backup_path in config.inp.)                                        |
|                                    | Stores a log file in log_path.<br>$\blacksquare$                                                                                                    |
|                                    | Leaves the database open.<br>п                                                                                                    |
| restore_db [-e env_file]<br>$[-c]$ | Restores and recovers the metadata repository from the available cold<br>and online backups.                                                                                                    |
|                                    | Opens config.inp (unless the -e option was used) and retrieves<br>$\blacksquare$<br>log_path.                                                                                                    |
|                                    | Assumes the database is shut down.<br>п                                                                                                    |
|                                    | Restores the control files and datafiles, and performs recovery<br>$\blacksquare$<br>using RMAN. The commands are in restore_db.dat.                                                                         |
|                                    | Stores a log file in log_path.<br>$\blacksquare$                                                                                                    |
|                                    | Leaves the database open.                                                                                                    |
|                                    | The $-c$ option restores the control file. (By default, the control file is not<br>restored.) If you use the -c option, be sure to do a full backup right<br>away, because all past backups are invalidated. |
|                                    | By default, this command searches for the most recent backup in the<br>last 7 days and recovers the database to the current time. You can<br>modify this behavior as follows:                                |
|                                    | To begin the search on a day other than the current day, use the<br>п<br>SET UNTIL command.                                                                                                    |
|                                    | To search backwards for a number other than 7 days, use the<br>$\blacksquare$<br>MAXDAYS command.                                                                                                    |
|                                    | Refer to Oracle9i Recovery Manager Reference for details.                                                                                                    |
| help                               | Prints a usage message.                                                                                                    |

**Table B–1 Oracle9iAS Backup and Recovery Tool Modes and Arguments (Cont.)**
## **B.5.3 Usage Examples**

This section contains usage examples for the tool.

**1.** Configure the Oracle9*i*AS Backup and Recovery Tool using the default config.inp file:

```
bkp_restore.pl -m configure
```
**2.** Configure the Oracle9*i*AS Backup and Recovery Tool using a configuration file called myconfig.inp:

bkp\_restore.pl -m configure -e myconfig.inp

**3.** Perform a configuration file backup using the default config.inp file:

bkp\_restore.pl -v -m backup\_config

- **4.** Perform a configuration file backup using a config file called myconfig.inp: bkp\_restore.pl -v -m backup\_config -e myconfig.inp
- **5.** Restore configuration files.

bkp\_restore.pl -m restore\_config -t config\_bkp\_2003-02-27\_13-45

**6.** Perform a full cold backup of the metadata repository:

bkp\_restore.pl -m backup\_cold

- **7.** Perform a level 2 incremental cold backup of the metadata repository: bkp\_restore.pl -m backup\_cold\_incr -l 2
- **8.** Perform an full online backup of the metadata repository:

bkp\_restore.pl -m backup\_online

**9.** Perform a level 0 incremental online backup of the metadata repository:

```
bkp_restore.pl -m backup_online_incr -l 0
```
**10.** Restore the metadata repository:

```
bkp_restore.pl -m restore_db
```
**Author: Mary Beth Roeser**

**500 Oracle Parkway Redwood Shores, CA 94065 U.S.A**

**Worldwide Inquiries: Phone +1.650.506.7000 Fax: +1.650.506.7200 www.oracle.com**

**Oracle Corporation provides the software that powers the internet.**

**Oracle is a registered trademark of Oracle Corporation. Various product and service names referenced herein may be trademarks of Oracle Corporation. All other product and service names mentioned may be trademarks of their respective owners.**

**Copyright © 2003 Oracle Corporation All rights reserved.**